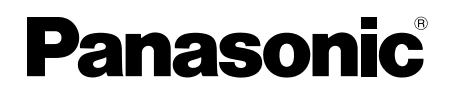

# Installationshandbuch

Beiliegende Einbauanleitung

# Netzwerkkamera

# Modell-Nr. WV-SC588A / WV-SC387A

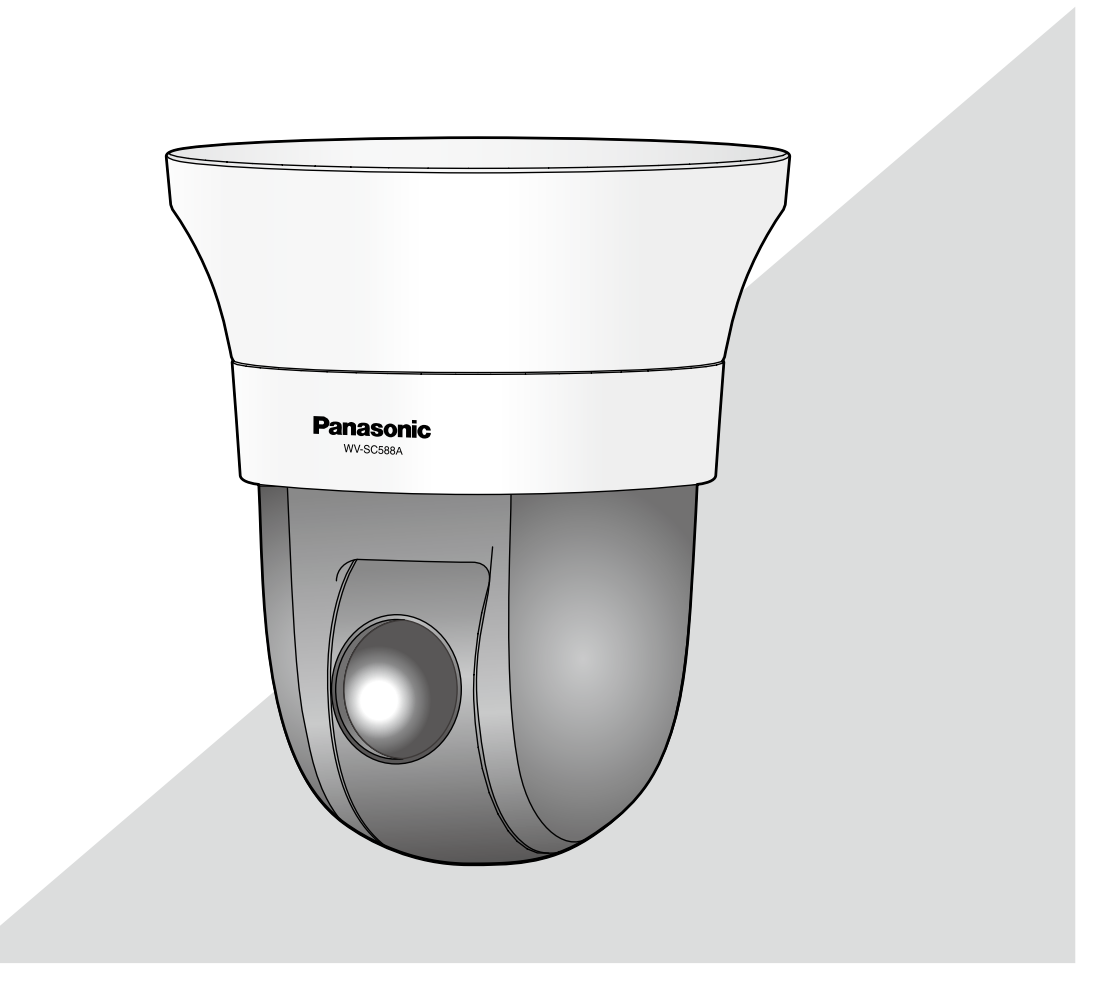

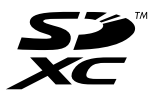

Bitte lesen Sie diese Bedienungsanleitung vor dem Anschließen und der Inbetriebnahme dieses Produkts aufmerksam durch und halten Sie sie jederzeit griffbereit.

Die Modellnummer erscheint in diesem Handbuch teilweise in abgekürzter Form. Die Erläuterungen in diesem Handbuch basieren auf Modell WV-SC588A.

#### WARNUNG:

- Um Verletzungen zu verhindern, muss dieser Apparat in Übereinstimmung mit der Installationsanleitung sicher an der Wand bzw. an der Decke befestigt werden.
- Das Gerät sollte vor Regen und Feuchtigkeit geschützt werden, um der Gefahr eines Brandes oder elektrischen Schlags vorzubeugen.
- Das Gerät sollte vor Tropf- und Spritzwasser geschützt.
- Alle mit der Installation dieses Produkts verbundenen Arbeiten sollten von qualifiziertem Kundendienstpersonal oder Systeminstallateuren vorgenommen werden.
- Der Einbau hat nach den einschlägigen Einbauvorschriften zu erfolgen.
- Anschlüsse müssen den örtlichen elektrotechnischen Vorschriften entsprechen.
- Batterien (Akku oder einliegende Batterien) müssen von Wärmequellen wie Sonnenlicht und Feuer ferngehalten werden.

### VORSICHT:

- Änderungen und Modifikationen, die an diesem Gerät ohne die ausdrückliche Genehmigung durch den für Konformität Zuständigen vorgenommen wurden, können zum Entzug der Betriebserlaubnis für dieses Gerät führen.
- Die Netzwerkkamera ist für den Anschluss an ein Ethernetbzw. PoE-Netzwerk bestimmt und darf nicht nach außen geroutet werden.

Wir erklären in alleiniger Verantwortung, daß das Produkt, auf das sich<br>diese Erklärung bezieht, mit der folgenden Norm oder normativen<br>Dokument übereinstimmt. Gemäß den Bestimmungen der Richtlinie 2004/108/EC. Für Europa

# Inhalt

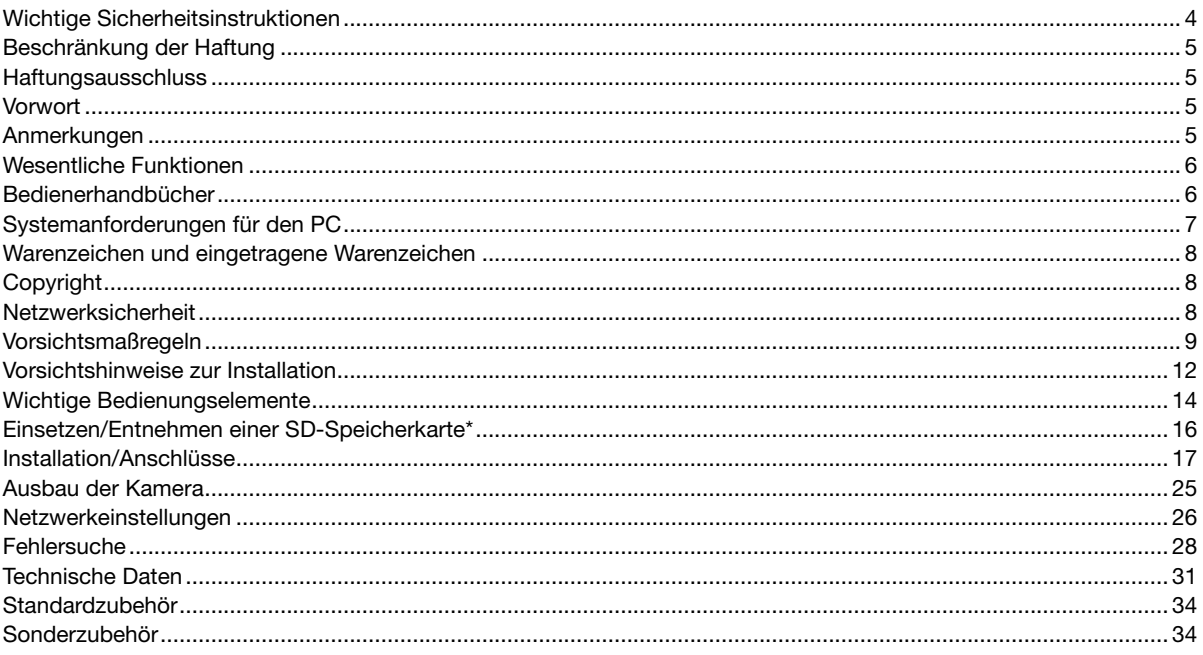

\* SDXC/SDHC/SD-Speicherkarte sind unter dem Begriff SD-Speicherkarte zusammengefasst.

# Wichtige Sicherheitsinstruktionen

- 1) Bitte lesen Sie diese Instruktionen aufmerksam durch.
- 2) Bewahren Sie die Instruktionen sorgfältig auf.
- 3) Befolgen Sie alle Warnungen.
- 4) Befolgen Sie alle Instruktionen.
- 5) Verwenden Sie dieses Gerät niemals in der Nähe von Wasser.
- 6) Reinigen Sie dieses Gerät nur mit einem trockenen Tuch.
- 7) Blockieren Sie nicht die Belüftungsöffnungen. Installieren Sie das Gerät gemäß den Instruktionen des Herstellers.
- 8) Installieren Sie dieses Gerät niemals in der Nähe von Wärmequellen wie Heizkörpern, Öfen oder anderen wärmeerzeugenden Apparaten (einschließlich Verstärkern).
- 9) Verwenden Sie nur vom Hersteller vorgeschriebene/s Vorrichtungen/Zubehör.
- 10) Verwenden Sie dieses Gerät nur mit dem vom Hersteller vorgeschriebenen oder mit dem Gerät mitgelieferten Wagen, Ständer, Stativ oder Tisch. Bei Verwendung eines Wagens ist Vorsicht beim Transport des Geräts auf dem Wagen geboten, um ein Umkippen und die damit verbundenen möglichen Verletzungen zu vermeiden.

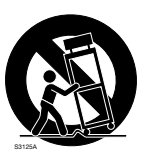

- 11) Ziehen Sie den Netzstecker dieses Geräts bei Gewittern oder längerem Nichtgebrauch aus der Netzdose.
- 12) Überlassen Sie alle Wartungsarbeiten qualifiziertem Kundendienstpersonal. Wartungsarbeiten sind erforderlich, wenn das Gerät auf irgendeine Weise beschädigt wurde, wie zum Beispiel bei defektem Netzkabel oder Netzstecker bzw. bei auf das Gerät verschütteten Flüssigkeiten, in das Gerät eingedrungenen Gegenständen, wenn das Gerät Regen oder übermäßiger Luftfeuchtigkeit ausgesetzt wurde, nicht richtig funktioniert oder fallen gelassen wurde.

## Beschränkung der Haftung

DIE LIEFERUNG DIESER PUBLIKATION ERFOLGT OHNE MÄNGELGEWÄHR, WEDER AUSDRÜCKLICH NOCH STILLSCHWEIGEND, EINSCHLIESSLICH, ABER NICHT BESCHRÄNKT AUF DIE GESETZLICHE GEWÄHRLEISTUNG DER GEBRAUCHSTAUGLICHKEIT, EIGNUNG ZU BESTIMMTEN ZWECKEN ODER NICHTVERLETZUNG DER RECHTE DRITTER.

DIE PUBLIKATION KÖNNTE TECHNISCHE UNGENAUIGKEITEN ODER DRUCKFEHLER ENTHALTEN. IM LAUFE DER VERBESSERUNG DIESER PUBLIKATION UND/ODER DER ENTSPRECHENDEN PRODUKTE KANN DER INHALT JEDERZEIT KORRIGIERT BZW. ERGÄNZT WERDEN.

### Haftungsausschluss

Panasonic Corporation IST UNTER ANDEREM IN KEINEM DER UNTEN AUFGEFÜHRTEN FÄLLE GEGENÜBER JURISTISCHEN PERSONEN ODER PERSONEN HAFTBAR, ES SEI DENN ES HANDELT SICH UM DEN ERSATZ ODER DIE ZUMUTBARE WARTUNG DES PRODUKTS:

- (1) SCHADENSANSPRÜCHE JEGLICHER ART, EINSCHLIESSLICH UND OHNE EINSCHRÄNKUNGEN UNMIT-TELBARER, MITTELBARER, ZUSÄTZLICHER, FOLGE- ODER ÜBER DEN VERURSACHTEN SCHADEN HINAUSGEHENDER SCHADENSANSPRÜCHE;
- (2) UNANNEHMLICHKEITEN, VERLUSTE ODER SCHÄDEN, DIE AUF DEN UNSACHGEMÄSSEN GEBRAUCH ODER DEN FAHRLÄSSIGEN BETRIEB DURCH DEN BENUTZER ZURÜCKZUFÜHREN SIND;
- (3) ALLE AUSFÄLLE UND STÖRUNGEN, EGAL WELCHER GRÜNDE, DIE AUF NICHT ZULÄSSIGES AUSEINAN-DERNEHMEN, REPARIEREN ODER VERÄNDERN DES PRODUKTS DURCH DEN BENUTZER ZURÜCKZUFÜHREN SIND;
- (4) UNANNEHMLICHKEITEN ODER VERLUSTE, WENN BILDER AUS IRGENDWELCHEN GRÜNDEN ODER URSACHEN NICHT ANGEZEIGT WERDEN, EINSCHLIESSLICH EINES AUSFALLS ODER PROBLEMS DES GERÄTS;
- (5) JEGLICHE STÖRUNGEN, MITTELBARE UNANNEHMLICHKEITEN, ODER VERLUSTE ODER SCHÄDEN, DIE SICH AUS DEM ZUSAMMENSCHALTEN DES SYSTEMS MIT GERÄTEN VON FREMDHERSTELLERN ERGEBEN;
- (6) JEGLICHE ANSPRÜCHE ODER KLAGEN AUF SCHADENERSATZ DURCH IRGENDWELCHE PERSONEN ODER ORGANISATIONEN, DIE EIN PHOTOGENES SUBJEKT SIND, HINSICHTLICH EINER VERLETZUNG DES PERSÖNLICHKEITSRECHTES MIT DEM ERGEBNIS, DASS BILDER DER ÜBERWACHUNGSKAMERA EINSCHLIES-SLICH ABGESPEICHERTER DATEN AUS IRGENDEINEM GRUND VERÖFFENTLICHT BZW. ZU ANDEREN ZWECKEN VERWENDET WERDEN;
- (7) VERLUST AUFGEZEICHNETER DATEN AUFGRUND EINES AUSFALLS.

### Vorwort

Die Netzwerkkameras WV-SC588A oder WV-SC387A sind für den Betrieb über einen an ein Netzwerk angeschlossenen PC (10BASE-T/100BASE-TX) ausgelegt.

Bei Anschluss an ein Netzwerk (LAN) oder das Internet können die von der Kamera aufgenommenen Bilder über einen Netzwerk-Computer überwacht werden.

### Anmerkung:

• Zum Überwachen von Bildern der Kamera auf dem PC müssen vorher die erforderlichen Netzwerkeinstellungen für den PC und dessen Netzwerkumgebung vorgenommen werden. Außerdem muss im PC ein Web-Browser installiert sein.

### Anmerkungen

Durch folgende Anmerkungen wird darauf hingewiesen, dass bestimmte Funktionen nur bei den angegebenen Modellen zur Verfügung stehen.

Funktionen ohne Anmerkungen werden von allen Modellen unterstützt.

### <Full-HD-Modell für Innenaufstellung>

SC588A : Nur bei Modell WV-SC588A vorhandene Funktionen.

### <HD-Modell>

SC387A : Nur bei Modell WV-SC387A vorhandene Funktionen.

# Wesentliche Funktionen

### H.264 Dual-Stream- und JPEG (MJPEG)-Dreifachcodierung

H.264 Dual-Stream-Ausgang und JPEG (MJPEG)-Ausgang gleichzeitig verfügbar.

 $*$  H.264-Stream1: 1920x1080/ Max. 30 fps  $(sos$ 

1280x720/ Max. 30 fps (SC387A)

H.264-Stream2: 640x360/Max. 30 fps

### Super Dynamic (MEGA Super Dynamic)

(☞ Bedienungsanleitung (auf der mitgelieferten CD-ROM)

MEGA Super Dynamic korrigiert Helligkeit auf Pixelbasis, so dass auch bei variierender Beleuchtungsstärke naturgetreue Bilder erzielt werden.

### Tag/Nacht-Funktion

Die Kamera wird bei schwacher Beleuchtung automatisch von Farbe auf Schwarzweiß umgeschaltet, so dass auch nachts eine gute Bildqualität gewährleistet ist.

### 30facher optischer Zoom und hochpräzise Preset-Funktionen

Großraumüberwachung mit nur einer Kamera. Im Modus 1280x720 ist bis zu 45-facher zusätzlicher elektronischer HD-Zoom möglich. (SC387A) Im Modus 640x360 ist bis zu 90-facher zusätzlicher elektronischer Zoom möglich. (SC588A)

### Für Deckeninstallation, aber auch geeignet für Installation an der Wand

Optionale Montagehalterungen sind in Versionen zum Einlassen in die Decke und für die Montage an der Wand erhältlich.

### Strom über Ethernet

Bei Anschluss über ein mit IEEE802.3af konformes PoE-Gerät (Power over Ethernet) können Geräte, die PoE-konform sind, über ein LAN-Kabel mit Strom versorgt werden.

### Mit SDXC/SDHC/SD-Speicherkarteneinschub

Im Alarmfall im Laufe eines Zeitplans können H.264-Videos und JPEG-Bilder auf einer SDXC/SDHC/SD-Speicherkarte manuell oder über einen Browser abgespeichert werden. Es ist auch möglich, JPEG-Bilder im Fall eines Netzausfalls zu speichern.

(Empfohlene SDXC/SDHC/SD-Speicherkarten ☞ Seite 33)

### Auto-Tracking-Funktion mit glatter Umschaltung zwischen Schwenken, Neigen und Zoomen

Ermöglicht eine glatte Umschaltung zwischen Schwenken, Neigen und Zoomen.

\* Die Genauigkeit der Auto-Tracking-Funktion hängt vom Einbauort ab. Die Eignung des Einbauorts sollte im Voraus überprüft werden.

### Bedienerhandbücher

Die Modelle WV-SC588A bzw. WV-SC387A werden mit den folgenden 2 Satz Bedienungsanleitungen geliefert.

- Installationshandbuch: Beschreibungen zu Installation und Anschluss von Geräten sowie zum Einrichten und Anschluss an ein Netzwerk.
- Bedienungsanleitung (auf der mitgelieferten CD-ROM): Beschreibungen zu Einstellung und Bedienung der Kamera.

Zum Lesen der Bedienungsanleitung benötigen Sie den Adobe® Reader® auf dem mitgelieferten CD-ROM. Falls Adobe Reader nicht im PC installiert ist, die neueste Version von Adobe Reader von der Adobe Webseite herunterladen und installieren.

Die Abbildungen in diesem Handbuch, die das äußere Aussehen und Teile des Geräts zeigen, können aufgrund laufender Verbesserungen geringfügig vom tatsächlichen Produkt abweichen.

In dieser Bedienungsanleitung werden englischsprachige Screenshots verwendet.

# Systemanforderungen für den PC

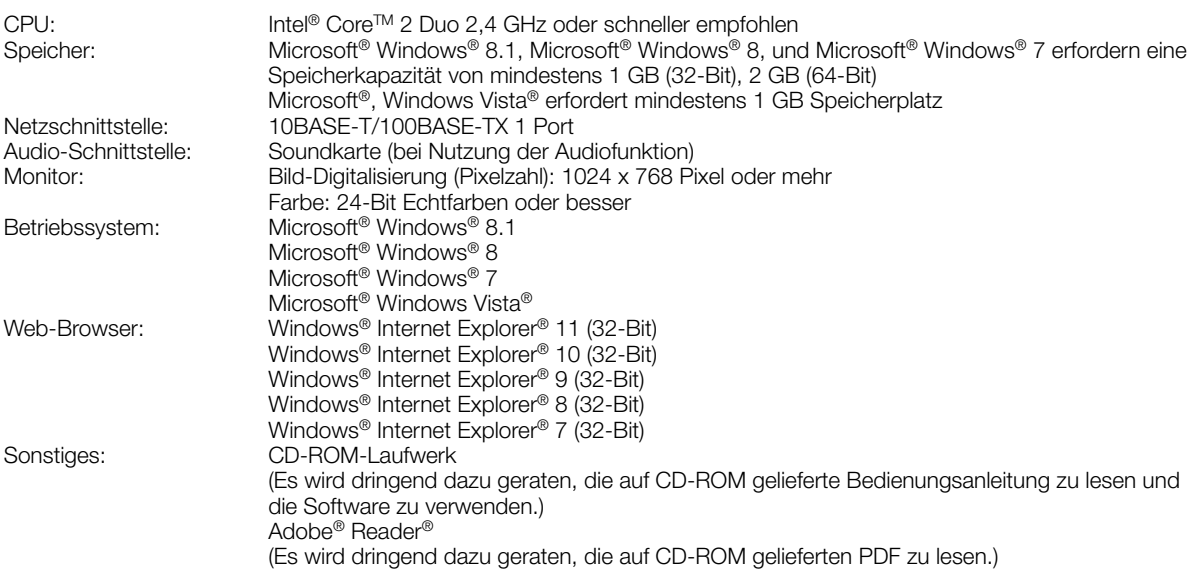

### WICHTIG:

• Zu Informationen über die Verifizierung unterstützter Betriebssysteme und Web-Browsers siehe unsere Website unter (http://security.panasonic.com/pss/security/support/info.html).

- Bei Verwendung eines PC, der den obigen Anforderungen nicht entspricht, können Probleme wie langsame Bildgabe oder Steckenbleiben des Browsers auftreten.
- Wenn im PC keine Soundkarte installiert ist, erfolgt keine Tonwiedergabe. Je nach Netzwerkumgebung kann es zu Tonunterbrechungen kommen.
- Microsoft Windows RT und Microsoft Windows 7 Starter sind nicht unterstützt.
- Microsoft Windows 8.1 oder Microsoft Windows 8 sollten auf einem Desktop installiert werden. Die Software kann in Verbindung mit dem Modern-UI-Design nicht verwendet werden.

### Anmerkung:

• Zu weiteren Informationen über die Systemanforderungen des PC und Vorsichtsmaßregeln bei Verwendung von Microsoft Windows 8.1, Microsoft Windows 8, Microsoft Windows 7, Microsoft Windows Vista oder Windows Internet Explorer, auf der mitgelieferten CD-ROM "Manual" - "Open" anklicken und "Notes on Windows® / Internet Explorer® versions" anklicken.

# Warenzeichen und eingetragene Warenzeichen

- Microsoft, Windows, Windows Vista, Windows Media, Internet Explorer, und ActiveX sind eingetragene Warenzeichen oder Warenzeichen von Microsoft Corporation in den U.S.A. und/oder anderen Ländern.
- Bildschirmfoto(s) von Microsoft-Produkten wurden mit der Erlaubnis der Microsoft Corporation nachgedruckt.
- Intel und Intel Core sind Warenzeichen der Intel Corporation in den USA und anderen Ländern.
- Adobe, das Acrobat Reader und Reader sind eingetragene Warenzeichen oder Warenzeichen von Adobe Systems Incorporated in den U.S.A. und/oder anderen Ländern.
- Das SDXC-Logo ist ein Warenzeichen von SD-3C, LLC.
- iPad, iPhone und iPod touch sind in den U.S.A. und anderen Ländern eingetragene Warenzeichen von Apple Computer, Inc.
- Android ist ein Warenzeichen von Google Inc.
- Andere in dieser Bedienungsanleitung enthaltene Warenzeichen sind Warenzeichen des jeweiligen Eigentümers.

### **Copyright**

Verteilen, Kopieren, Zerlegen, Nacherstellen und Nachbauen der mit diesem Produkt gelieferten Software ist ausdrücklich verboten. Auch deren Export unter Verletzung der Exportgesetze ist verboten.

### **Netzwerksicherheit**

Da das Gerät in einer Netzwerkkonfiguration eingesetzt wird, sollten folgende Sicherheitsrisiken beachtet werden.

- q Durchsickern von Informationen über das Gerät
- 2 Böswilliger Gebrauch des Geräts für rechtswidrige Zwecke
- e Störung bzw. Sperrung des Geräts durch Personen in böswilliger Absicht

Der Benutzer ist dafür verantwortlich, sich durch die im Folgenden beschriebenen Maßnahmen gegen netzwerkbedingte Sicherheitsrisiken zu schützen.

- Das Gerät in einem durch eine Firewall o.Ä. abgesicherten Netzwerk einsetzen.
- Bei Anschluss dieses Geräts an ein Netzwerk gemeinsam mit PCs muss zuerst sichergestellt werden, dass das System keine Viren oder sonstige Malware enthält (mit Hilfe eines ständig aktualisierten Virus- oder Spywarescanners usw.).
- Das Netzwerk gegen unberechtigten Zugang schützen, indem Zugangsberechtigungen gegen Eingabe von Benutzernamen und Passwörtern vergeben werden.
- Maßnahmen wie Authentifizierung implementieren, um das Netzwerk gegen Durchsickern oder Diebstahl von Informationen wie Bilddaten, Authentifizierungsdaten (Benutzernamen und Passwörter), sowie Alarm-Mail-, FTP-Server- und DDNS-Server-Informationen zu schützen.
- Nach einem Zugriff aufs Gerät durch den Administrator unbedingt den Browser schließen.
- Das Passwort des Administrators sollte regelmäßig geändert werden.
- Die Kamera nicht an Orten installieren, an denen sie und die dazugehörigen Kabel durch Personen mit böswilligen Absichten zerstört oder beschädigt werden könnten.

# Vorsichtsmaßregeln

### Zur Installation an einen Fachhändler wenden.

Installationsarbeiten erfordern Fachkenntnisse und Erfahrung. Andernfalls besteht die Gefahr von Brand, elektrischem Schlag, Verletzungen oder Schäden an diesem Produkt.

Unbedingt einen Fachhändler konsultieren.

#### Bei Störungen des Produkts den Betrieb sofort einstellen.

Wird das Produkt weiter betrieben, wenn Rauch oder Rauchgeruch austritt oder das Äußere beschädigt ist, kann es zu Brand oder zum Herunterfallen des Produkts kommen, was Verletzungen, Unfälle oder Schäden am Produkt zur Folge haben kann.

In diesem Fall sofort die Stromversorgung ausschalten und das Gerät von einem qualifizierten Kundendiensttechniker warten lassen.

#### Das Produkt unter keinen Umständen zerlegen oder verändern.

Andernfalls besteht die Gefahr eines Brandes oder elektrischen Schlags.

Reparaturen und Kontrollen durch Fachhändler durchführen lassen.

#### Keine Fremdkörper einführen.

Brände oder Stromschläge können die Folge sein, wenn Wasser oder Fremdkörper wie z.B. Gegenstände aus Metall ins Innere des Geräts gelangen.

Sofort die Stromversorgung ausschalten und das Gerät von einem qualifizierten Kundendiensttechniker warten lassen.

### Eine Einbaustelle wählen, die stark genug ist, um das Gesamtgewicht zu tragen.

Wird eine ungeeignete Einbaustelle gewählt, so kann das Produkt herunterfallen oder umstürzen, was zu Verletzungen und Unfällen führen kann.

Die Einbaustelle vor der Installation ausreichend verstärken.

### Regelmäßige Kontrollen müssen durchgeführt werden.

Bei Verwendung von rostigen Metallteilen oder Schrauben kann das Produkt herunterfallen und dabei Verletzungen oder Unfälle verursachen.

Kontrollen durch Fachhändler durchführen lassen.

#### Das Produkt nicht in einer feuergefährlichen Umgebung einsetzen.

Andernfalls besteht die Gefahr einer Explosion, was zu Körperverletzungen führen kann.

#### Dieses Produkt nicht in Bereichen installieren, wo es Beschädigung durch Salz oder korrosive Gase ausgesetzt ist.

Andernfalls können die Montageteile korrodieren, was zu Unfällen wie Herunterfallen des Produkts führen kann.

### Es sind Maßnahmen gegen das Herunterfallen des Produkts zu treffen.

Andernfalls besteht die Gefahr des Herunterfallens, was zu Körperverletzungen oder Unfällen führen kann. Nicht vergessen, den Fangdraht anzubringen.

### Nur die speziell für das Produkt bestimmte Montagehalterung verwenden.

Andernfalls besteht die Gefahr des Herunterfallens, was zu Körperverletzungen oder Unfällen führen kann.

Zur Installation die speziell für das Produkt bestimmte Montagehalterung verwenden.

### Schrauben und Bolzen müssen auf das vorgeschriebene Anzugsmoment festgezogen werden.

Andernfalls besteht die Gefahr des Herunterfallens, was zu Körperverletzungen oder Unfällen führen kann.

### Das Produkt nicht an Orten installieren, wo es Vibration ausgesetzt ist.

Lockere Bolzen oder Schrauben können zum Herunterfallen des Produkts führen und dabei Verletzungen oder Unfälle verursachen.

### Das Produkt keinen Schlägen oder starken Erschütterungen aussetzen.

Andernfalls besteht die Gefahr von Körperverletzungen oder Brand.

### Vor dem Reinigen des Produkts den Strom ausschalten.

Andernfalls besteht die Gefahr eines elektrischen Schlags. Außerdem kann Kurzschluss oder eine falsch angeschlossene Leitung einen Brand verursachen.

### Das Produkt nicht berühren, während des sich in einer Schwenk-/Neigungsbewegung befindet.

Die Finger können sich zwischen beweglichen Teilen einklemmen, was zu Verletzungen führen kann.

#### SDXC/SDHC/SD-Speicherkarte außer Reichweite von Kindern aufbewahren.

Andernfalls könnten sie die Karten versehentlich verschlucken.

Bei Verschlucken sofort einen Arzt aufsuchen.

### Während eines Gewitters die Kamera nicht installieren oder die Kamera, das Netzkabel und die angeschlossene Verbindungskabel berühren.

Andernfalls besteht die Gefahr eines elektrischen Schlags.

### Das Produkt hoch genug installieren, damit man sich den Kopf nicht daran stößt.

Andernfalls kann es zu Verletzungen kommen.

#### Nicht am Produkt hangeln oder es als Trittbrett benutzen.

Andernfalls besteht die Gefahr des Herunterfallens, was zu Unfällen führen kann.

### Das Netzkabel nicht beschädigen.

Das Netzkabel darf nicht beschädigt, bearbeitet, verdreht, gestreckt, gebündelt oder mit Gewalt verbogen werden. Keine schweren Gegenstände darauf abstellen und von Wärmequellen fernhalten.

Die Verwendung eines beschädigten Netzkabels kann zu elektrischem Schlag, Kurzschluss oder Brand führen. Durch Fachhändler reparieren lassen.

### Vorschriftsmäßig verkabeln

Kurzschluss in den Leitungen oder eine falsch angeschlossene Leitung können einen Brand oder elektrischen Schlag verursachen.

#### Vor dem Reinigen des Produkts den Strom ausschalten.

Andernfalls kann es zu Verletzungen kommen.

### Die Kanten von Metallteilen möglichst nicht mit der Hand berühren.

Andernfalls kann es zu Verletzungen kommen.

### [Zu beachten]

Das Produkt ist für den Einsatz in Innenräumen bestimmt. Die Produkt ist nicht für den Einsatz im Freien bestimmt.

### Das Produkt besitzt keinen Netzschalter.

Zum Ausschalten die 12 V-Gleichstromversorgung bzw. das PoE-Gerät unterbrechen.

### Zur Beibehaltung einer zuverlässigen Leistung

Das Kamera nicht längere Zeit in einer heißen und feuchten Umgebung betreiben. Andernfalls besteht die Gefahr der Korrosion von Teilen, wodurch sich die Lebenszeit des Produkts verkürzt. Das Produkt nicht direkter Hitzeeinwirkung, wie z.B. von einer Heizung, aussetzen.

### Das Produkt vorsichtig behandeln.

Das Produkt nicht fallen lassen oder Erschütterungen oder Vibrationen aussetzen. Andernfalls könnten Probleme auftreten.

### **Batterie**

Die Kamera enthält eine Batterie. Die Batterie darf nicht längere Zeit starker Hitze durch Sonneneinstrahlung oder Flammen ausgesetzt werden.

### PC-Monitor

Wenn dasselbe Bild längere Zeit auf dem Monitor angezeigt bleibt, kann dies den Bildschirm beschädigen. Es empfiehlt sich, einen Bildschirmschoner zu verwenden.

### Wenn ein Fehler erkannt wird, macht das Produkt automatisch einen Neustart.

Ähnlich wie bei der Einschaltung ist das Produkt für die Dauer von ca. 2 Minuten nach dem Neustart nicht funktionsfähig.

### Entsorgung/Übereignung des Produkts

Das Speichern von Daten in diesem Produkt oder in einem Speichermedium kann zum Verlust von persönlichen Informationen führen. Sollte das Produkt entsorgt oder einer anderen Person übergeben werden, wenn auch nur zu Reparaturzwecken, unbedingt sicherstellen, dass es keine Daten mehr enthält.

Bei der Entsorgung eines Geräts, das Daten enthält, empfehlen wir, alle gespeicherten Daten mithilfe eines PCs zu löschen und dann das Gerät physikalisch zu zerstören.

### Nicht an der Glocke halten.

Die Glocke dieses Geräts dreht um 360°. Wenn dieses Gerät von einer Decke oder Wand entfernt wird, drehen Sie es, während Sie die befestigte Sektion halten.

### Reinigen des Gehäuses

Vor der Reinigung unbedingt den Strom ausschalten. Andernfalls kann es zu Verletzungen kommen. Das Produkt nicht mit Benzin, Farbverdünner oder anderen Lösungs- oder Reinigungsmitteln reinigen. Andernfalls kann es zu Verfärbungen kommen. Bei Verwendung eines chemisch imprägnierten Tuches die diesem beiliegenden Vorsichtshinweise lesen.

### WICHTIG:

• Beim Reinigen der Kamera kann es vorkommen, dass die Kameraposition versehentlich verändert wird. Die Kamera neu starten oder seine Lage durch Aktualisieren der Kameraposition (Position aktualisieren) korrigieren. Weitere Informationen finden Sie in der Bedienungsanleitung auf der mitgelieferten CD-ROM.

### Darauf achten, dass das Produkt nicht nass wird.

Die Kamera vor Wasser und Feuchtigkeit schützen.

### Übertragungsintervall

Je nach Netzwerkumgebung, PC-Leistung, Aufnahmemotiv, Anzahl der Mehrfachzugriffe usw. kann das Übertragungsintervall länger werden.

### SD-Speicherkarte

- Vor Entnehmen der SD-Speicherkarte nicht vergessen, im Setupmenü auf dem [SD-Speicherkarte]- Register der "Allgemeines"-Seite, den Posten "SD-Speicherkarte" auf "Nicht anwenden" zu setzen. (☞ Bedienungsanleitung (auf der mitgelieferten CD-ROM)) Zum Einsetzen/Entnehmen einer SD-Speicherkarte siehe Seite 16.
- Eine SD-Speicherkarte muss zunächst für das Produkt formatiert werden. Dabei gehen etwaige auf der SD-Speicherkarte enthaltene Daten verloren. Bei Verwendung einer SD-Speicherkarte, die unformatiert ist bzw. auf einem anderen Gerät formatiert wurde, funktioniert das Produkt u.U. nicht einwandfrei oder fällt in der Leistung ab. Informationen über die Formatierung einer SD-Speicherkarte finden Sie in der Bedienungsanleitung auf der mitgelieferten CD-ROM.
- In Verbindung mit einigen SD-Speicherkarten funktioniert das Produkt u.U. nicht einwandfrei oder fällt in der Leistung ab. Die auf Seite 33 empfohlenen SD-Speicherkarten verwenden.

Panasonic leistet keine Entschädigung für Inhalte, die aufgrund von Funktionsstörungen dieses Produktes oder der SD-Speicherkarte nicht richtig aufgezeichnet oder bearbeitet werden konnten, und übernimmt außerdem keine Verantwortung für den Verlust aufgezeichneter oder bearbeiteter Inhalte und/oder für jegliche durch diesen Verlust verursachte direkte oder indirekte Schäden. Dies gilt auch für Produktreparaturen.

### Code-Aufkleber

Der Code-Aufkleber (Zubehör) wird bei Anfragen zur Klärung von Störungen benötigt. Die Aufkleber sorgfältig aufbewahren, damit sie nicht verloren gehen. Wir empfehlen, einen der Aufkleber am CD-ROM-Gehäuse anzubringen.

### Zum MOS-Bildaufnehmer

- Bei Langzeitaufnahme einer starken Lichtquelle, z.B. eine Punktleuchte, kann der Farbfilter im MOS-Bildsensor beeinträchtigt werden, was zu einer Verfärbung des Bildes führen kann. Diese Verfärbung kann auch dann anhalten, wenn die Aufnahmerichtung nach einer Langzeitaufnahme einer starken Lichtquelle geändert wird.
- Beim Aufnehmen bewegter Objekte sowie während Schwenk-/Neigungsvorgängen können Objekte, die durch den Aufnahmebereich laufen, deformiert erscheinen.

### Periodisch verzerrte Bildanzeige

Wenn die Kamera an einem Ort installiert ist, wo sie leichter Vibration ausgesetzt ist (z.B. in der Nähe vibrierender Geräte), können die Bilder höhenverzerrt oder anderweitig verzerrt angezeigt werden. Diese Erscheinung kann bei Bildaufnehmern, die mit CMOS-Sensoren ausgestattet sind, auftreten. Sie ist auf den Zusammenhang zwischen den regelmäßig wiederkehrenden Bewegungen der Kamera und dem Zeitpunkt, zu dem der Bildsensor die Bilddaten abliest, zurückzuführen. Dies bedeutet nicht, dass die Kamera gestört ist. Als vorbeugende Maßnahme empfiehlt es sich, die Kamera an einem vibrationsfreien Ort zu installieren.

### AVC Patent Portfolio License

THIS PRODUCT IS LICENSED UNDER THE AVC PATENT PORTFOLIO LICENSE FOR THE PERSONAL USE OF A CONSUMER OR OTHER USES IN WHICH IT DOES NOT RECEIVE REMUNERATION TO (i) ENCODE VIDEO IN COMPLIANCE WITH THE AVC STANDARD ("AVC VIDEO") AND/OR (ii) DECODE AVC VIDEO THAT WAS ENCODED BY A CONSUMER ENGAGED IN A PERSONAL ACTIVITY AND/OR WAS OBTAINED FROM A VIDEO PROVIDER LICENSED TO PROVIDE AVC VIDEO. NO LICENSE IS GRANTED OR SHALL BE IMPLIED FOR ANY OTHER USE. ADDITIONAL INFORMATION MAY BE OBTAINED FROM MPEG LA, L.L.C. SEE HTTP://WWW.MPEGLA.COM

### Verschleißteile

Bei folgenden Teilen handelt es sich um Verschleißteile: Sie müssen entsprechend ihrer Betriebsdauer ersetzt werden. Ihre Betriebsdauer ist je nach Einsatzumgebung und -bedingungen unterschiedlich. Die unten angegebenen Werte für die Betriebsdauer können als Richtwerte beim Betrieb der Kamera um +35 °C herangezogen werden.

• Objektiveinheit, Schwenkmotor, Neigungsmotor, ein Flachkabel für Neigen, Schleifring: ca. 3,7 Millionen Arbeitsspiele (ca. 20000 Stunden)

### Automatische Zustandserkennung

Bei einer mindestens 30 Sek. andauernden Störung des Geräts, z.B. aufgrund exogener Rauschstörungen, stellt es sich automatisch zurück und wird wieder funktionsfähig. Bei der Rückstellung des Produkts werden Einstellwerte wie auch bei der Einschaltung initialisiert. Falls das Produkt sich häufig zurückstellt, kann im Umfeld ein hoher exogener Geräuschpegel vorliegen, der zu Störungen führt. Beraten Sie sich in diesem Fall mit Ihrem Fachhändler.

### Motor-Betriebsgeräusch

Bei höheren Schwenk-/Neigungsgeschwindigkeiten kann das Motorgeräusch lauter werden. Falls das Geräusch stört, kann durch Einstellen einer niedrigeren Auto-Schwenkgeschwindigkeit Abhilfe geschaffen werden.

### Objektiv und Schwenk-/Neigungskopf

Wenn das Objektiv und der Schwenk-/Neigungskopf längere Zeit nicht gezoomt werden, kann die Fettbeschichtung dieser Teile zähflüssig werden. Dies kann die Teile in ihrer Bewegung behindern.

Um dies zu vermeiden, sollten Objektiv und Schwenk-/ Neigungskopf regelmäßig bewegt werden. \Dasselbe kann durch Aktualisieren der Kameraposition erreicht werden.

### Position auffrischen

Im Laufe der Zeit können sich Abweichungen von den Presetpositionen ergeben. Bei Aktivierung von "Position auffrischen" für den erstellten Zeitplan wird die Kameraposition periodisch korrigiert.

Zu den Einstellungen siehe die Bedienungsanleitung auf der mitgelieferten CD-ROM.

### Typenschild mit Typenbezeichnung und Leistungsdaten

Typenbezeichnung und andere Informationen wie wie die Stromversorgung des Produkts sind auf dem Typenschild auf der Geräteunterseite angegeben.

### **TT:** Gleichstromsymbol

Panasonic übernimmt keine Verantwortung für Verletzungen oder Sachschäden, die aus der Installation oder Bedienung resultieren, die nicht wie in dieser Dokumentation beschrieben ausgeführt werden.

### Die Kamera ist für den Einsatz in Innenräumen bestimmt.

Die Produkt ist nicht für den Einsatz im Freien bestimmt. Die Kamera nicht an Orten installieren, wo sie längere Zeit direkter Sonneneinstrahlung ausgesetzt ist, oder in der Nähe einer Heizung oder Klimaanlage. Andernfalls kann es zu Verformungen, Verfärbungen oder Störungen kommen. Die Kamera vor Wasser und Feuchtigkeit schützen.

### **Stromversorgung**

Das Produkt besitzt keinen Netzschalter.

Zum Ausschalten die Stromversorgung ausschalten oder das Netzkabel unterbrechen. Mit Anschluss des Netzkabels des Produkts an die Stromversorgung wird dem Produkt Strom zugeführt. Solange das Produkt mit Strom versorgt wird, schwenkt, neigt, zoomt und fokussiert es.

Vor dem Reinigen des Produkts muss das Netzkabel vom Netz abgezogen werden.

### Einbaufläche für das Produkt

Für den Einbau des Produkts eine für den speziellen Einsatz geeignete Einbaufläche wählen (z.B. eine starke Wand oder Decke).

- Ist die Einbaufläche nicht stark genug, so muss sie durch Einbau von Verstärkungen tragfähiger gemacht oder eine als Option erhältliche Montagehalterung (WV-Q105 oder WV-Q126A) verwendet werden.
- Zur Installation des Produkts an der Wand die Wandmontagehalterung (WV-Q119) verwenden.
- Von der Montage des Produkt an Gipskartonplatten oder Holzteilen wird abgeraten, da diese nicht die nötige Festigkeit aufweisen. Falls die Montage des Produkts auf einer solchen Fläche unvermeidlich ist, muss die Fläche ausreichend verstärkt werden.

### Folgende Standorte sind zu vermeiden:

- Orte, an denen es durch Regen oder Spritzwasser nass werden kann (beispielsweise unter der Dachrinne, o.Ä.)
- Orte, die chemischen Stoffen ausgesetzt sind, z.B. in der Nähe eines Schwimmbads
- Orte, wo Feuchtigkeit und ölige Dünste auftreten, z.B. eine Küche
- Orte, wo die Luft leicht entflammbare Gase oder Lösungsmittel enthält
- Orte, wo Strahlung, Röntgenstrahlen, starke elektromagnetische Wellen oder Magnetfelder erzeugt werden
- Orte, wo korrosives Gas erzeugt wird oder Schäden durch salzhaltige Luft entstehen könnten, z.B. in Küstennähe
- Orte, wo die Temperatur nicht im vorgeschriebenen Bereich (☞ page 31) liegt.
- Vibration ausgesetzte Orte, wie z.B. an Bord von Fahrzeugen oder Schiffen oder über Produktionsstraßen (Das Produkt ist nicht für den Betrieb an Bord eines Fahrzeugs bestimmt.)
- Orte, wo aufgrund starker Temperaturschwankungen Kondensation auftritt

### Montage des Produkts

Das Produkt ist für den Einsatz als Hängekamera bestimmt. Montage des Produkts auf einem Tisch oder auf einer Schrägfläche kann zu Funktionsstörungen und vorzeitigem Altern führen.

### **Blitzschutz**

Beim Anschluss des Produkt über das mitgelieferte Netzwerkkabel bitte Folgendes beachten.<br>• Die Verkabelung so auslegen

• Die Verkabelung so auslegen, dass eine Beeinflussung des Netzwerks durch Blitz ausgeschlossen ist.

### Befestigungsschrauben bitte selbst beschaffen.

Die Schrauben zum Befestigen der Kamera-Montagehalterung (Zubehör) und andere Halterungen zur Befestigung an einer Decke oder Wand sind in der Lieferung nicht enthalten. Die Befestigungsmittel müssen für das Material und die Stärke der Montagefläche des Produkts geeignet sein.

<Montieren des Geräts direkt an einer Decke mit der Kamera-Montagehalterung (Zubehör)>

- Erforderliche Schrauben M4 (St.)
- Mindestausreißfestigkeit: 196 N (pro Schraube)

### Festziehen der Schrauben

- Schrauben und Bolzen müssen mit dem für das Material und die Stärke der Einbaufläche geeigneten Anzugsmoment festgezogen werden.
- Keinen Schlagschrauber verwenden. Durch Schlagschrauber könnten die Schrauben beschädigt oder zu fest angezogen werden.
- Zum Festziehen muss die Schraube im rechten Winkel zur Montagefläche stehen. Nach dem Anziehen der Bolzen oder Schrauben durch Kontrollen sicherstellen, dass alle ausreichend fest angezogen sind und keine wackeln oder locker sitzen.

### Bei Nichtgebrauch sollte das Produkt unbedingt weggeräumt werden.

### Hochfrequenzstörungen

Bei Verwendung des Produkts in der Nähe einer Fernseh-/ Radioantenne oder eines starken elektrischen oder elektromagnetischen Feldes (z.B. in der Nähe eines Transformators oder einer Starkstromleitung) kann Bildverzerrung oder Rauschen auftreten.

### PoE (Power over Ethernet)

Einen IEEE802.3af-konformen PoE-Hub o.Ä. verwenden.

### Router

Wenn das Produkt ans Internet angeschlossen wird, einen Breitband-Router mit Portweiterleitung (NAT, IP-Maskierung) verwenden.

Weitere Informationen über die Port-Weiterleitungsfunktion finden Sie in der Bedienungsanleitung auf der mitgelieferten CD-ROM.

### Prüfung vor der Installation

Die Verträglichkeit mit anderen Geräten ist begrenzt. Vor der Installation die Leistungswerte und Abmessungen der vorgesehenen Geräte überprüfen.

Beraten Sie sich zu Einzelheiten mit Ihrem Fachhändler.

### Einstellung von Zeit/Datum

Uhrzeit und Datum müssen vor der Inbetriebnahme des Produkts eingestellt werden. Zu den Einstellungen siehe die Bedienungsanleitung auf CD-ROM.

### **Schutzkappen**

Die Schutzkappen verhindern das Eindringen von Schmutz und Staub in das Innere des Produkts. Lassen Sie immer die Schutzkappen in Anschlüssen, die nicht verwendet werden.

# Wichtige Bedienungselemente

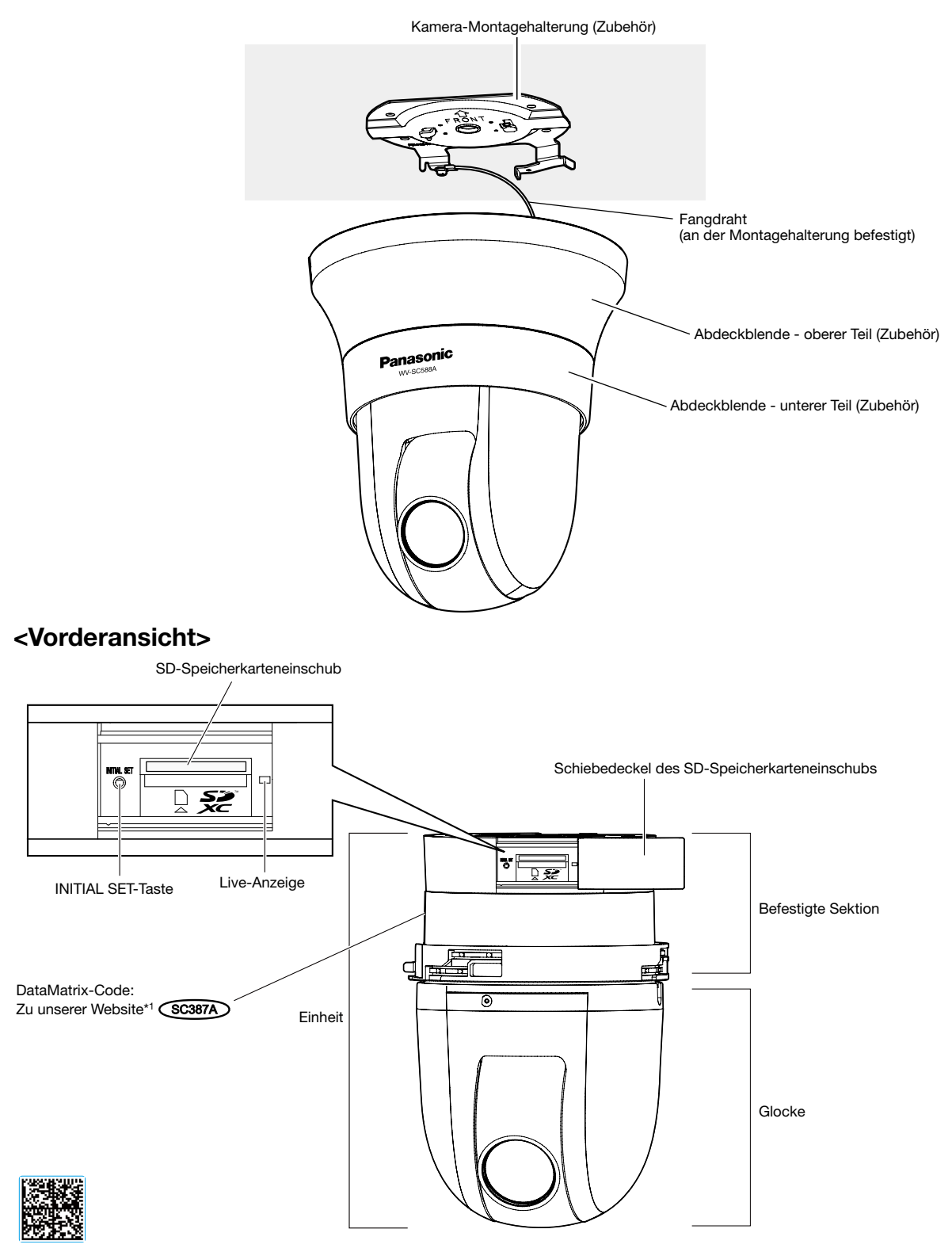

\*1 Die Datenmatrix stellt unsere Website-Adresse in Form eines zweidimensionalen Barcodes dar. Die Datenmatrix ist eventuell nicht mit allen Scanner-Apps lesbar. In diesem Fall die folgende Webseite durch direkte Eingabe der unten angegebenen URL öffnen:

http://security.panasonic.com/pss/security/support/qr\_sp\_select.html

### <Rückenansicht>

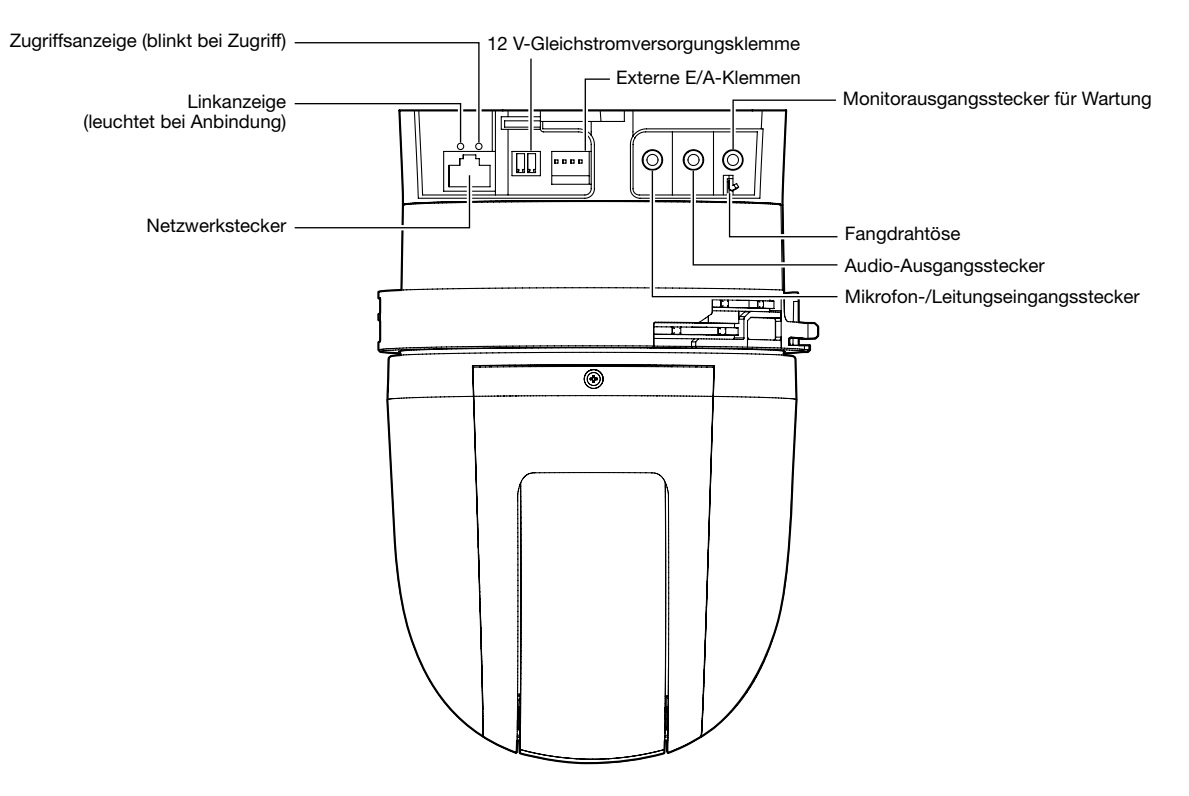

### • Monitorausgangsstecker für Wartung

In den Standardeinstellungen der Kamera ist der Videoausgang auf NTSC eingestellt. Zur Umschaltung des Videoausgangs auf PAL siehe die Bedienungsanleitung auf der mitgelieferten CD-ROM.

### • Initialisieren der Kamera

#### WICHTIG:

- Wenn die initialisiert wird, werden die Einstellungen einschließlich der Netzwerkeinstellungen initialisiert. Bitte beachten, dass eingestellte Presetpositionen sowie der für das HTTPS-Protkoll verwendete CRT-Schlüssel (SSL-Kodierungsschlüssel) nicht initialisiert werden.
- Vor dem Gültigwerden der Einstellungen sollten diese aufnotiert werden.
- Während der Initialisierung darf die Kamera nicht ausgeschaltet werden. Andernfalls kann die Initialisierung misslingen, was zu Störungen führen kann.

### Schritt 1

Die Kamera ausschalten. Bei Verwendung eines PoE-Hubs das LAN-Kabel von der Kamera abtrennen. Bei Verwendung einer externen Stromversorgung den Netzkabelstecker von der 12 V-Gleichstromversorgung abziehen.

### Schritt 2

Den Schiebedeckel des SD-Speicherkarteneinschub schieben, und die Stellung der INITIAL SET-Taste prüfen.

### Schritt 3

Die Kamera einschalten, während die INITIAL SET-Taste gedrückt wird, und dann die Taste etwa 5 Sekunden lang gedrückt halten. Die Kamera startet, wonach die neuen Einstellungen einschließlich der Netzwerkeinstellungen gültig werden.

#### Schritt 4

Die Live-Anzeige leuchtet orange → erlischt → blinkt orange → leuchtet orange. Das Fertigstellen der Initialisierung dauert etwa 2 Minuten (wenn keine Verbindung zu einem Netzwerk besteht). (Über die Live-Anzeige ☞ Seite 30)

### Einsetzen einer SD-Speicherkarte

### WICHTIG:

• Beim Einsetzen einer SD-Speicherkarte die korrekte Einsetzrichtung beachten.

### Schritt 1

Den Schiebedeckel des SD-Speicherkarteneinschub nach rechts schieben, um den Einschub freizulegen.

### Schritt 2

Eine SD-Karte tief in den SD-Speicherkarteneinschub einsetzen und geradlinig hineindrücken, bis sie hörbar einrastet.

### Schritt 3

Den Schiebedeckel des SD-Speicherkarteneinschubs schließen.

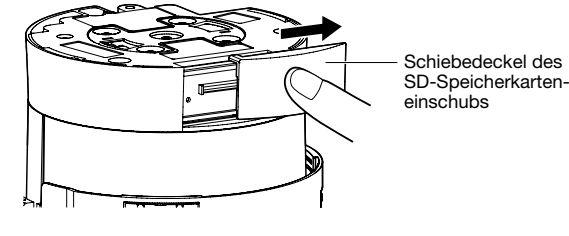

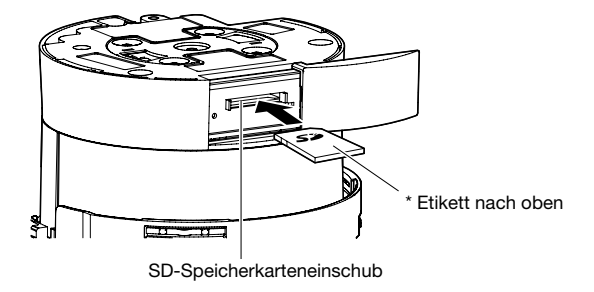

### Entnehmen einer SD-Speicherkarte

#### WICHTIG:

• Vor Entnehmen der SD-Speicherkarte nicht vergessen, im Setupmenü auf dem [SD-Speicherkarte]-Register der "Allgemeines"-Seite, den Posten "SD-Speicherkarte" auf "Nicht anwenden" zu setzen. (☞ Bedienungsanleitung (auf der mitgelieferten CD-ROM)

### Schritt 1

Die Schiebedeckel des SD-Speicherkarteneinschubs öffnen, wie in Schritt 1 unter "Einsetzen einer SD-Speicherkarte" beschrieben.

### Schritt 2

Die SD-Speicherkarte hineindrücken, bis sie hörbar ausrastet, und aus dem SD-Karteneinschub entnehmen.

### Schritt 3

Den Schiebedeckel des SD-Speicherkarteneinschubs schließen.

### Vorsicht:

- EIN MIT 12 V GLEICHSTROM GESPEISTES GERÄT MUSS EINE AN GUT ZUGÄNGLICHER STELLE INSTALLIERTE TRENNVORRICHTUNG AUFWEISEN.
- NUR AN EINE STROMVERSORGUNG DER KLASSE 2 FÜR 12 V GLEICHSTROM (UL 1310/CSA 223) ODER EINE STROMVERSORGUNG MIT BEGRENZTER EINSCHALTDAUER ANSCHLIESSEN (IEC/EN/UL/CSA 60950-1).

### Vor der Installation Folgendes bereitlegen

Es gibt 4 Verfahren zum Installieren der Kamera an der Decke oder Wand wie unten beschrieben. Legen Sie die erforderlichen Geräte und Kabel für jedes Installationsverfahren bereit, bevor Sie die Installation beginnen.

### <Installieren der Kamera an einer Decke mit ausreichender Tragfestigkeit>

Über die Kamera-Montagehalterung (Zubehör)

- Legen Sie 4 Schrauben (M4) bereit, um die Kamera-Montagehalterung (Zubehör) zu befestigen.
- Wählen Sie Schrauben entsprechend dem Material der Decke, an der die Kamera montiert werden soll.
- Pro Schraube muss eine Ausreißfestigkeit von mindestens 196 N vorhanden sein.
- Bei Montage der Kamera an einer Betondecke AY Stöpselschraube (M4) verwenden. (Empfohlenes Anzugsmoment: 1,6 N·m)

### <Installieren der Kamera an einer Decke mit unzureichender Tragfestigkeit wie etwa einer Gipskartonplattendecke>

Der Deckenbereich, in dem die Kamera installiert wird, muss ausreichend verstärkt werden, oder es muss die optionale Deckenmontagehalterung für die Kamera (WV-Q105, Gewicht ca. 0,15 kg) verwendet werden.

- Bei Verwendung der Deckenmontagehalterung (WV-Q105) legen Sie 2 Ankerschrauben (M10) bereit, um die Halterung an einer Deckenfläche zu befestigen (einschl. 1 zum Befestigen des Fangdrahts).
- Die minimale erforderliche Ausreißfestigkeit für eine einzelne Schraube oder Ankerschraube beträgt mindestens das 5-fache des Gesamtgewichts der Kamera und aller ihrer Teile.
- Vorhandene Ankerschrauben können verwendet werden, um den Fangdraht an einer Decke zu befestigen. Wenn vorhandene Ankerschrauben verwendet werden, kann es sein, dass nicht ausreichend Muttern für alle Ankerschrauben vorhanden sind. In diesem Fall besorgen Sie die erforderlichen Muttern separat.

### <Eingebettetes Installieren der Kamera in einer Decke mit unzureichender Tragfestigkeit wie etwa einer Gipskartonplattendecke>

Der Deckenbereich, in dem die Kamera installiert wird, muss ausreichend verstärkt werden, oder es muss die optionale eingelassene Decken-Montagehalterung für die Kamera (WV-Q126A, Gewicht ca. 1,2 kg) verwendet werden.

- Bei Verwendung der in die Decke eingelassenen Montagehalterung (WV-Q126A) legen Sie 2 Ankerschrauben (M10) bereit, um die Halterung an einer Deckenfläche zu befestigen (einschl. 1 zum Befestigen des Fangdrahts).
- Die minimale erforderliche Ausreißfestigkeit für eine einzelne Schraube oder Ankerschraube beträgt mindestens das 5-fache des Gesamtgewichts der Kamera und aller ihrer Teile.
- Vorhandene Ankerschrauben können verwendet werden, um den Fangdraht an einer Decke zu befestigen. Wenn vorhandene Ankerschrauben verwendet werden, kann es sein, dass nicht ausreichend Muttern für alle Ankerschrauben vorhanden sind. In diesem Fall besorgen Sie die erforderlichen Muttern separat.

### <Installieren der Kamera an einer Wand>

Verwenden Sie die die Wandmontagehalterung (WV-Q119, Gewicht ca. 0,65 kg).

- Legen Sie 4 Schrauben (M4) bereit, um die Wandmontagehalterung (VW-Q119) an der Wand zu befestigen.
- Wählen Sie Schrauben entsprechend dem Material der Wand, an der die Kamera montiert werden soll.
- Pro Schraube/Ankerschraube muss eine Ausreißfestigkeit von mindestens 196 N vorhanden sein.

Zur Montage der Kamera mithilfe der Deckenmontagehalterung, der in die Decke eingelassenen Montagehalterung oder der Wandmontagehalterung entsprechend den diesem optionalen Zubehör beiliegenden Anleitungen vorgehen.

### Beispiele für die Verwendung optionaler Halterungen zum Installieren der Kamera

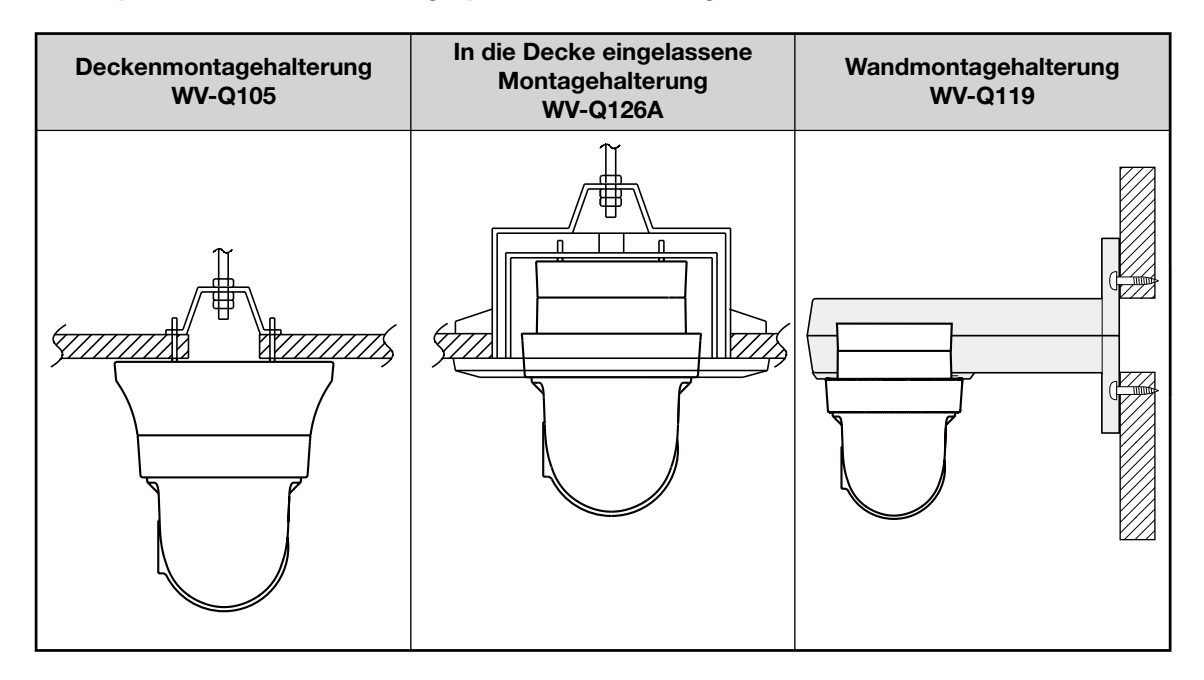

### WICHTIG:

- Die entsprechenden Geräte und Kabel vor Beginn der Installations-/Anschlussarbeiten bereitlegen. Vor den Anschlussarbeiten die Stromversorgung der Geräte, einschließlich der Kamera und des PC, ausschalten oder von der 12 V-Gleichstromversorgung trennen.
- Nach Abschluss der Installationsarbeiten die Schutzfolie von dem Objektiv entfernen.
- Vor Installation der Kamera und Anschluss der Kabel, bei 12 V-Gleichstromversorgung das Netzkabel am Ende 3 mm 7 mm abisolieren und die abisolierte Kabelader gut verdrillen, um Kurzschluss zu verhindern (☞ Seite 22).
- Nicht vergessen, den Fangdraht anzubringen, um zu verhindern, dass die Kamera herunterfällt und dabei Verletzungen oder Unfälle verursacht.

### Montage der Kamera an der Decke

Im Folgenden wird die Montage der Kamera an der Decke mit der Kamera-Montagehalterung (Zubehör) beschrieben. Zwei Verfahren stehen zur Verfügung: Verkabelung durch einen Durchbruch in der Decke (☞ Seite 19) oder Verkabelung durch eine Kabelführung (kein Durchbruch in der Decke erforderlich) ( (☞ Seite 23).

### Verkabelung durch einen in der Decke angebrachten Kalbeldurchbruch

### Schritt 1

Die Kamera-Montagehalterung (Zubehör) mit 4 Schrauben (M4, vor Ort zu beschaffen) befestigen.

In einem Abstand von mindestens 100 mm vom Mittelpunkt der Kamera-Montagehalterung dürfen sich keine Hindernisse wie z.B. eine Wand befinden.

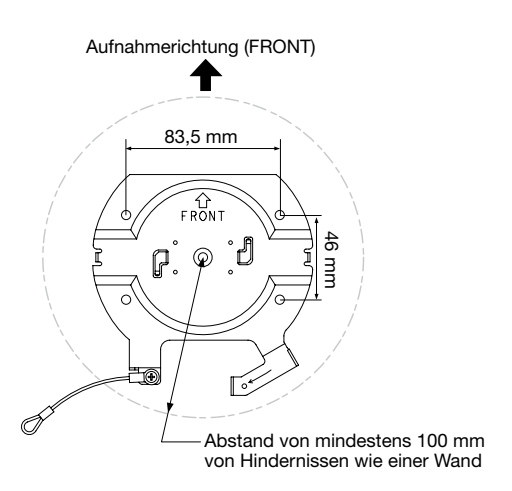

### Schritt 2

Einen Durchbruch in der Decke zum Durchführen der Kabel anbringen.

Ein rundes Loch mit 25 mm Durchmesser anbringen. Der Abstand zwischen Durchbruch- und Kamera-Montagehalterungsmitte sollte ca. 75 mm betragen.

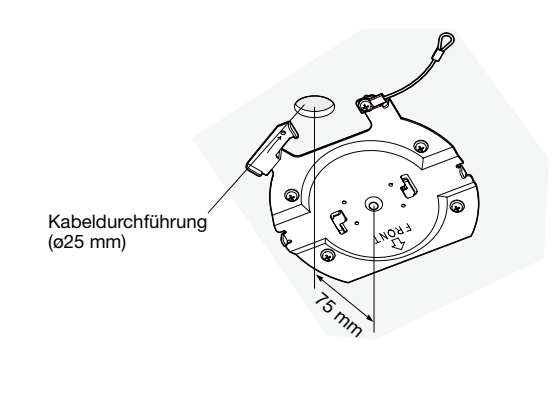

### Schritt 3

Bei Verwendung einer SD-Speicherkarte die SD-Speicherkarte in den SD-Speicherkarteneinschub einsetzen, bevor die Kamera an der Montagehalterung angebracht wird. Zum Einsetzen einer SD-Speicherkarte siehe Seite 16.

### Schritt 4

Die Schutzkappen von den zu Verwenden gewünschten Anschlüssen entfernen. Die abgenommenen Schutzkappen für den späteren Gebrauch aufbewahren.

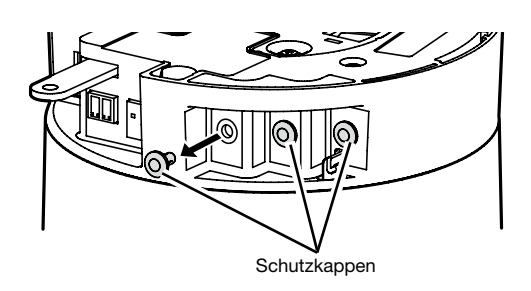

### WICHTIG:

• Die Schutzkappen verhindern das Eindringen von Schmutz und Staub in das Innere des Produkts. Lassen Sie immer die Schutzkappen in Anschlüssen, die nicht verwendet werden.

### Schritt 5

Den an der Kamera-Montagehalterung (Zubehör) befestigten Fangdraht in die Kamera einhaken.

Nach der Befestigung des Fangdrahts an der Kamera sicherstellen, dass der Ring am Ende des Fangdrahts fest in die Fangdrahtöse eingehakt ist.

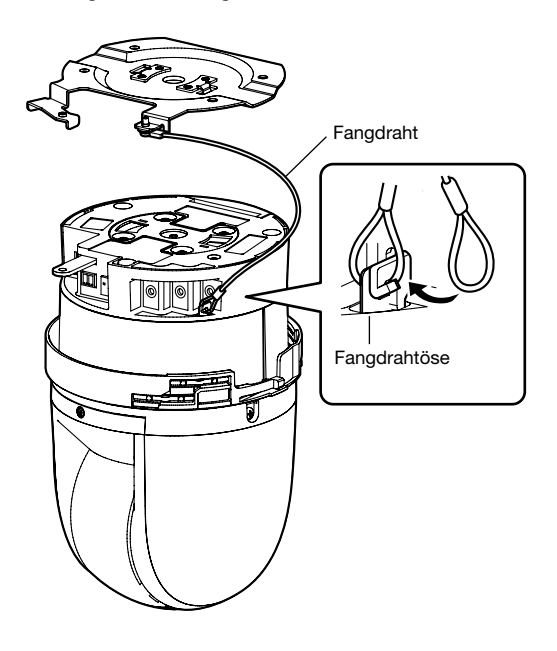

### Schritt 6

Die Kabel an die Externe E/A-Klemmen, den Mikrofon-/ Leitungseingangsstecker, Audio-Ausgangsstecker und Monitorausgangsstecker anschließen. Beim Anschließen dieser Kabel die Kamera an der Basis greifen.

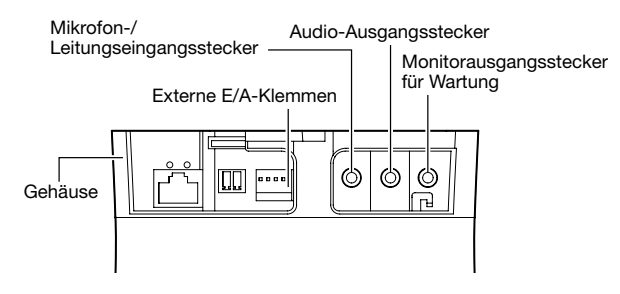

### • Externe E/A-Klemmen

Externe Geräte anschließen.

Bei Anschluss eines externen Geräts 9 mm - 10 mm des äußeren Kabelmantels entfernen und die Kabelader verdrillen, um Kurzschluss zu verhindern.

Kabeldaten (Leiter): 22 AWG - 28 AWG,

Einleiterkabel, verdrillt

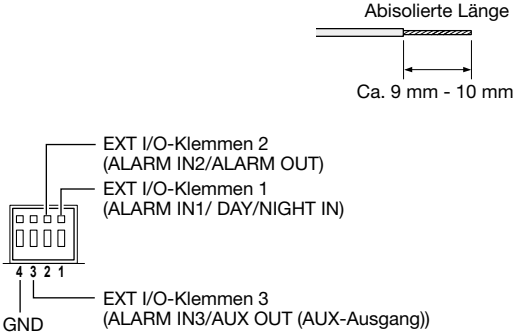

### WICHTIG:

- Niemals 2 Leiter oder mehr direkt an eine Klemme anschließen. Falls 2 Leiter oder mehr angeschlossen werden müssen, einen Splitter verwenden.
- Durch entsprechende Einstellung kann Aus, Eingang und Ausgang der externen EXT I/O-Klemmen 2 und 3 vertauscht werden. Siehe die Bedienungsanleitung auf der mitgelieferten CD-ROM zu Einzelheiten über die Einstellungen ("Aus", "Alarmeingang", "Alarmausgang" oder "AUX-Ausgang") der EXT I/O-Klemmen 2 und 3 (ALARM IN2, 3).
- Achten Sie beim Anschluss externer Geräte darauf, dass die Nennwerte nicht überschritten werden.
- Bei Verwendung der EXT I/O-Klemmen Ausgangsklemmen muss sichergestellt werden, dass die Möglichkeit von Kollision mit externen Signalen ausgeschlossen ist.

### <Leistungswerte>

• ALARM IN1/DAY/NIGHT IN, ALARM IN2, ALARM IN3 Eingangsspezifikation: Spannungsfreier Arbeitskontakt (4 V - 5 V Gleichstrom, interner Pullup-Widerstand)

OFF: Öffnen oder 4 V - 5 V Gleichstrom

ON: Schließt an GND (Ansteuerungsstrom: mindestens 1 mA oder mehr)

• ALARM OUT, AUX OUT

Ausgangsspezifikation: Offener Kollektorausgang (max. externe Spannung: 20 V Gleichstrom) Öffnen: 4 V - 5 V Gleichstrom, interner Pullup-

**Widerstand** Schließen: Ausgangsspannung 1 V Gleichstrom oder weniger (max. Ansteuerungsstrom: 50 mA)

### • Mikrofon-/Leitungseingangskabel

Anschluss mit Mono-Ministecker (ø3,5 mm).

- Eingangsimpedanz: Ca. 2 kΩ (unsymmetrisch) • Empfohlene Kabellänge:
	- 1 m oder weniger (für Mikrofoneingang) 10 m oder weniger (für Leitungseingang)
- Empfohlenes Mikrofon: Plug-in-Aktivmikrofon (Option)
- Versorgungsspannung:  $2,5$  V  $\pm$ 0,5 V
- Empfohlene Empfindlichkeit des Mikrofons: –48 dB  $±3$  dB (0 dB=1 V/Pa, 1 kHz)
- Eingangspegel für Leitungseingang: Ca. –10 dBV
- Empfohlener Stecker: L-förmigen Stecker

### • Audioausgangskabel

Einen Stereo-Ministecker (ø3,5 mm) (monauraler Audio-Ausgang) anschließen. Einen externen Aktivlautsprecher verwenden.

- Ausgangsimpedanz: ca. 600 Ω (unsymmetrisch)
- Empfohlene Kabellänge: Weniger als 10 m
- Ausgangspegel: –20 dBV
- Empfohlener Stecker: L-förmiger Stecker (Ein gerader Stecker darf höchstens 40 mm oder weniger.)

### WICHTIG:

- Vor Anschluss/Unterbrechung der Audiokabel und Einschalten der Kamera müssen die Audiogeräte ausgeschaltet werden. Andernfalls gibt der Lautsprecher laute Geräusche ab.
- Sicherstellen, dass an dieses Kabel ein Stereo-Ministecker angeschlossen wird. Bei Anschluss eines Mono-Ministeckers erfolgt keine Tonwiedergabe. Zum Anschließen eines Mono-Lautsprechers mit Verstärker muss ein als Option erhältliches Umwandlungskabel (Mono/Stereo) verwendet werden.

### • Monitorausgangsstecker für Wartung

Einen Mono-Ministecker (ø3.5 mm) anschließen (nur zum Überprüfen der Bildanzeige auf dem Monitor).

• Empfohlener Stecker: Gerader Stecker (Wegen der Stiftanordnung ist es schwierig, einen L-förmigen Stecker an diesen Verbinder anzuschließen.)

### WICHTIG:

- Der Einstellmonitor ist ausschließlich zum Kontrollieren des Betrachtungswinkels auf dem Videomonitor im Rahmen der Installation oder Wartung der Kamera vorgesehen. Er ist nicht für den Gebrauch zur Aufzeichnung oder Überwachung bestimmt.
- Je nach Einstellmonitor sind bestimmte Zeichen (wie z. B. der Kameratitel) von der Anzeige ausgeschlossen.

### Schritt 7

Die Kamera an der Kamera-Montagehalterung (Zubehör) montieren. Die Verriegelungsplatte der Kamera auf dem Führungsteil der Kamera-Montagehalterung anbringen, die Kamera so einsetzen, dass ihr Mittelpunkt mit dem Mittelpunkt der Kamera-Montagehalterung übereinstimmt, und die Kamera im Uhrzeigersinn drehen.

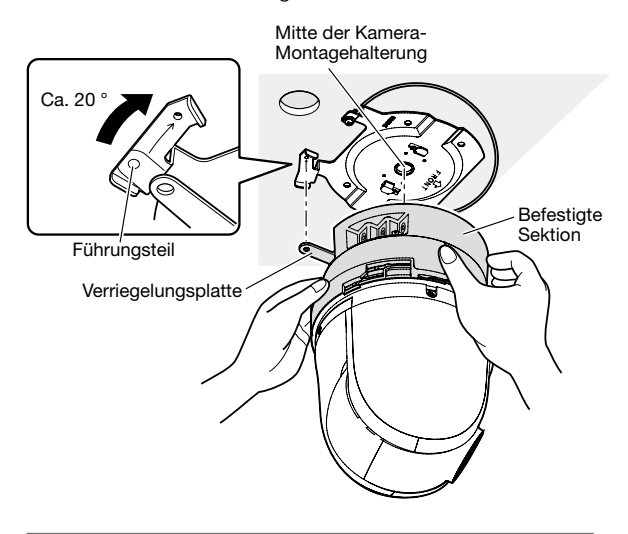

### WICHTIG:

• Bei der Montage der Kamera an der Kamera-Montagehalterung an der befestigten Sektion greifen. Anfassen am Glockenteil kann zu Funktionsstörungen führen.

### Schritt 8

Die Kamera mit der Kamera-Befestigungsschraube (M3, Zubehör) an der Kamera-Montagehalterung (Zubehör) befestigen.

Empfohlenes Anzugsmoment: 0,68 N·m

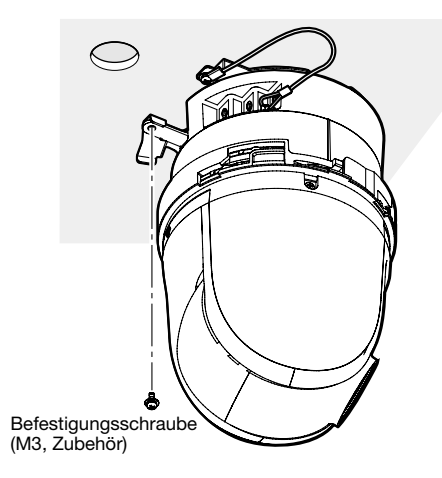

### Schritt 9

Schließen ein LAN-Kabel und ein Netzkabel an der Kamera an.

### <Bei Verwendung eines PoE-Geräts>

Ein LAN-Kabel an der Kamera anschließen.

### <Bei 12 V-Gleichstromversorgung>

Nach dem Anschließen eines LAN-Kabels an der Kamera ein Netzteil an der 12 V-Gleichstromversorgungsklemme anschließen.

#### WICHTIG:

• Die Kamera während des Initialisierungsvorgangs nicht berühren. Andernfalls kann die Initialisierung misslingen, was zu Störungen führen kann.

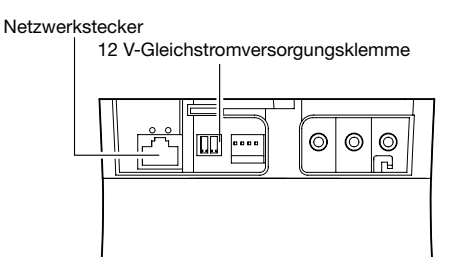

### • Netzwerkstecker

Ein LAN-Kabel (Kategorie 5 oder besser) an den Netzwerkstecker anschließen.

### WICHTIG:

- Alle 4 Leiterpaare (8 Pins) des LAN-Kabels anschließen.
- Die maximal zulässige Kabellänge beträgt 100 m.
- Sicherstellen, dass das verwendete PoE-Gerät IEEE802.3af-konform ist.
- Wenn sowohl die 12 V-Gleichstromversorgung als auch das PoE-Gerät zur Stromversorgung angeschlossen werden, erfolgt die Stromversorgung über die 12 V-Gleichstromversorgung.
- \* Bei gleichzeitiger Verwendung einer 12 V-Gleichstromversorgung und eines PoE-Hub oder Routers kommt u.U. keine Netzverbindung zustande. In diesem Fall die PoE-Einstellungen deaktivieren. Siehe die Bedienungsanleitung des angeschlossenen PoE-Hub.
- Falls das LAN-Kabel unterbrochen wird, darf es erst nach ca. 2 Sekunden wieder angeschlossen werden. Wenn es sofort wieder angeschlossen wird, ist das PoE-Gerät u.U. noch nicht betriebsbereit.
- Die Netzwerkkamera ist für den Anschluss an ein Ethernet- bzw. PoE-Netzwerk bestimmt und darf nicht nach außen geroutet werden.

### • 12 V-Gleichstromversorgungsklemme

- q Die Schraubeam Netzkabelstecker (Zubehör) lösen.
- $\overline{2}$  Das Ausgangskabel an den Netzkabelstecker anschließen. Das Kabelende auf 3 mm - 7 mm abisolieren und gut

verdrillen, um Kurzschluss zu vermeiden. Kabeldaten (Leiter): 16 AWG - 24 AWG

- Einleiterkabel, verdrillt
- \* Sicherstellen, dass der abisolierte Teil des Kabels nicht aus der Klemme herausragt und dass der Anschluss einwandfrei ausgeführt ist.
- 3 Die Schraube am Netzkabelstecker festziehen. Empfohlenes Anzugsmoment: 0,339 N·m
- 4 Den Netzkabelstecker an die 12 V-Gleichstromversorgungsklemme auf der Rückseite der Kamera anschließen.
	- \* NUR AN EINE STROMVERSORGUNG DER KLASSE 2 FÜR 12 V GLEICHSTROM (UL 1310/ CSA 223) ODER EINE STROMVERSORGUNG MIT BEGRENZTER EINSCHALTDAUER ANSCHLIES-SEN (IEC/EN/UL/CSA 60950-1).

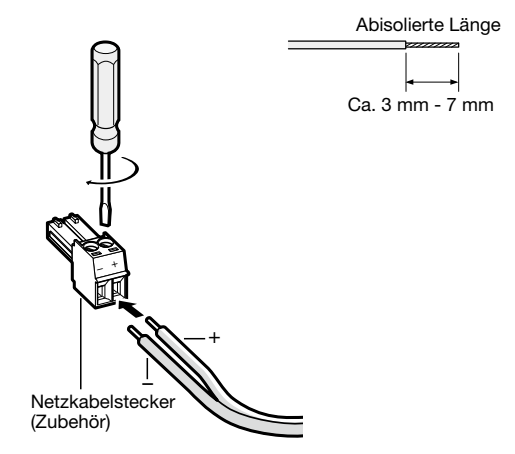

### WICHTIG:

- Die 12 V-Gleichstromversorgung muss von der Netzstromversorgung galvanisch getrennt sein.
- Nur den mit dem Produkt gelieferten Netzkabelstecker verwenden.
- Den Netzkabelstecker fest in die 12 V-Gleichstromversorgungsklemme stecken. Andernfalls kann es zu einer Beschädigung der Kamera oder zu Betriebsstörungen führen.
- Einen der angegebenen Versorgungsspannung und Leistungsaufnahme entsprechendes Netzteil verwenden (☞ Seite 31).

### Schritt 10

Nach Fertigstellung der Kabelanschlüsse die obere und untere Abdeckblende (Zubehör) anbringen.

q Die Position "❘" der Abdeckblende auf den Pfeil an der Einheit ausrichten und dann die Abdeckblende leicht nach oben drücken, während der untere Teil der Abdeckblende festgehalten wird.

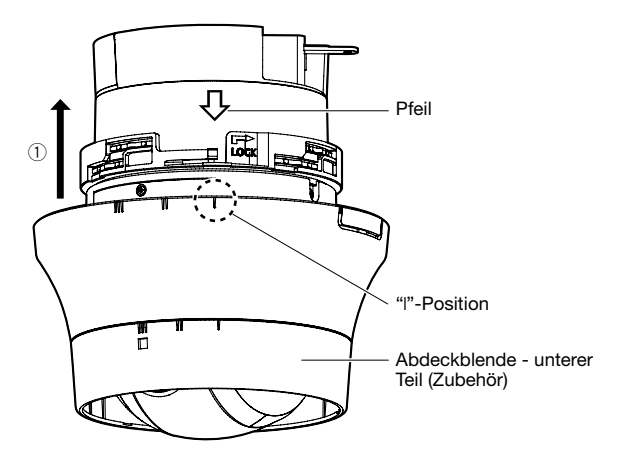

(2) Die Abdeckblende weiter drücken, bis sie etwa 10 mm von der Decke entfernt ist und dann die Abdeckblende um ca. 16 ° in Pfeilrichtung (im Uhrzeigersinn) drehen, wie in der Abbildung gezeigt.

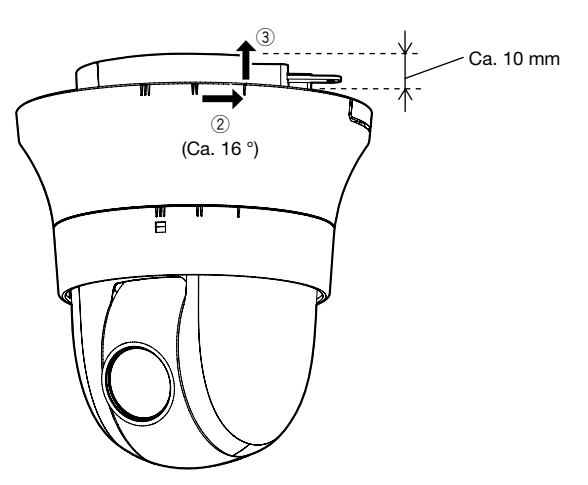

3 Nach dem Fertigstellen 2 die Abdeckblende zur Decke hochdrücken, bis sie die gesamte befestigte Sektion der Einheit abdeckt.

- 4) Die Abdeckblende weitere 16 ° in Pfeilrichtung (im Uhrzeigersinn) drehen, wie in der Abbildung gezeigt, um sie zu befestigen.
- 6 Sicherstellen, dass der Endteil des Verriegelungsarms aus der Öffnung in der Abdeckblende ragt.

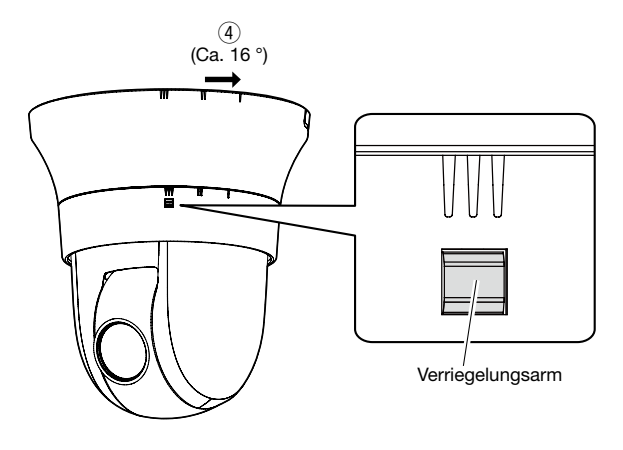

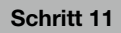

Nach Abschluss der Installationsarbeiten die Schutzfolie von dem Objektiv entfernen.

### Verkabelung ohne einen in der Decke angebrachten Kalbeldurchbruch

### Schritt 1

Die Installationsschritte 1 sowie 3 - 9 unter "Verkabelung durch einen in der Decke angebrachten Kalbeldurchbruch" (☞ Seiten 19 - 22) durchführen. Der unter "Verkabelung durch einen in der Decke<br>angebrachten Kalbeldurchbruch" in Schritt 2 Kalbeldurchbruch" beschriebene Durchbruch in der Decke entfällt.

### Schritt 2

Den Ausschnitt aus der Abdeckblende (Zubehör) entfernen.

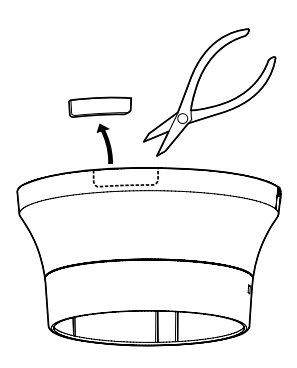

Die Abdeckblende wie in Schritt 10 unter "Verkabelung<br>durch einen in der Decke angebrachten durch einen in der Decke angebrachten Kalbeldurchbruch" beschrieben befestigen (☞ Seiten 22 - 23).

Die Kabel durch die Kabeldurchführung in der Abdeckblende führen.

• Die Kabel durch den Ausschnitt in der Abdeckblende führen.

[Bei Verkabelung seitlich durch einen Ausschnitt]

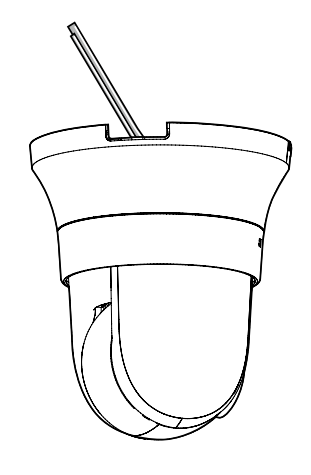

### WICHTIG:

• Darauf achten, dass keines der Kabel unter der Abdeckblende eingeklemmt wird.

### Anschlussbeispiel

### Direkter Anschluss an einen PC

Aktivlautsprecher

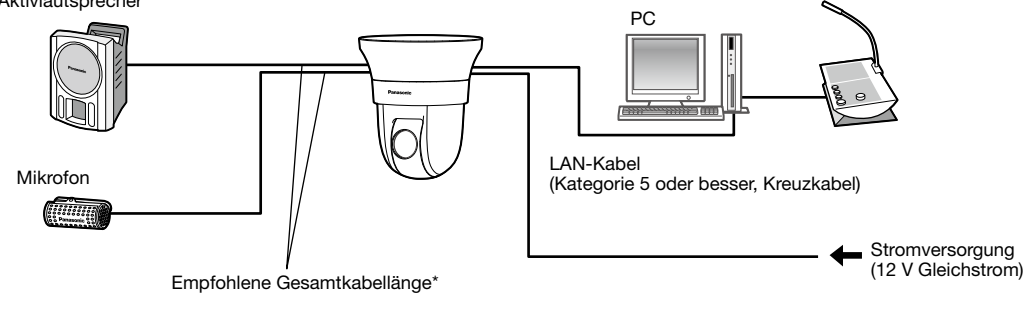

### <Erforderliches Kabel>

LAN-Kabel (Kategorie 5 oder besser, Kreuzkabel)

\* Empfohlene Kabellänge bis Lautsprecher: weniger als 10 m Empfohlene Kabellänge zum Mikrofon: weniger als 1 m

### Anschluss an ein Netzwerk über einen PoE-Hub

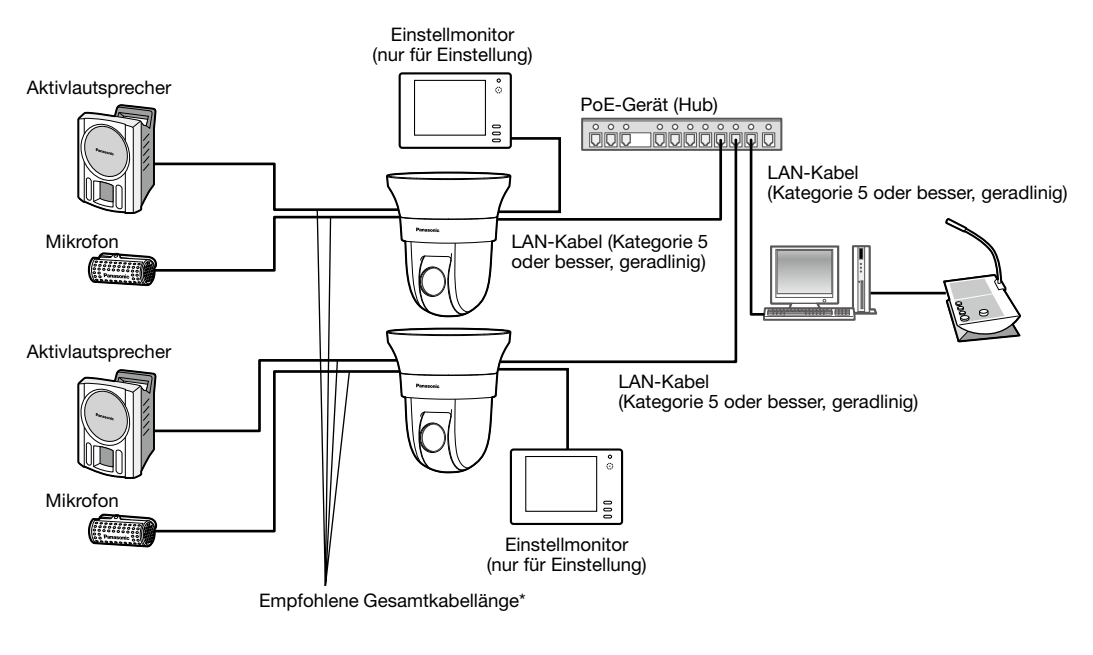

### <Erforderliches Kabel>

LAN-Kabel (Kategorie 5 oder besser, geradlinig)

\* Empfohlene Kabellänge bis Lautsprecher: weniger als 10 m Empfohlene Kabellänge zum Mikrofon: weniger als 1 m

### WICHTIG:

- Der Einstellmonitor ist ausschließlich zum Kontrollieren des Betrachtungswinkels im Rahmen der Installation oder Wartung der Kamera vorgesehen. Sie ist nicht für die Aufzeichnung/Überwachung bestimmt.
- Bei einigen Einstellmonitoren sind bestimmte Zeichen von der Anzeige (Kameratitel, Preset-ID usw.) ausgeschlossen.
- Einen 10BASE-T/100BASE-TX-konformen Hub oder Router verwenden.
- Wenn kein PoE-Hub verwendet wird, muss jede Netzwerkkamera an eine Stromversorgung angeschlossen werden.
- Bei Versorgung mit 12 V Gleichstrom ist ein PoE-Hub oder Router nicht erforderlich.

## Ausbau der Kamera

Die Kamera ist mit der mitgelieferten Schraube an der Montagehalterung befestigt. Sie kann wie unten beschrieben ausgebaut werden.

### WICHTIG:

• Beim Ausbau der Kamera nur nach dem hier beschriebenen Verfahren vorgehen. Andernfalls könnte die Kamera beschädigt werden.

### Schritt 1

Die Abdeckblende wie in Schritt 10 unter "Verkabelung durch einen in der Decke angebrachten Kalbeldurchbruch" beschrieben in umgekehrter Reihenfolge von der Kamera abnehmen (☞ Seiten 22 - 23).

- 1) Die Abdeckblende um etwa 16 ° in Pfeilrichtung (gegen den Uhrzeigersinn) drehen, wie in der Abbildung gezeigt, während der Verriegelungsarm eingedrückt wird, und leicht nach unten von der Decke abziehen.
- 2 Die Abdeckblende weitere 16° in Pfeilrichtung (gegen Uhrzeigersinn) drehen, wie in der Abbildung gezeigt, und dann die Abdeckblende abnehmen.

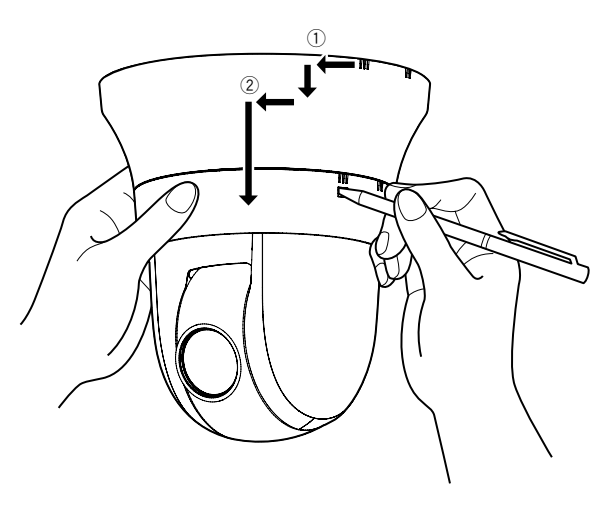

### WICHTIG:

• Die Abdeckblende beim Abnehmen mit beiden Händen halten. Die Blende fällt von der Kamera, wenn der Haken aus der Nut gelöst wird.

### Schritt 2

Den Stecker des 12 V-Netzkabelstecker (Zubehör) oder das LAN-Kabel von der Kamera trennen und dann die Kamera ausschalten.

### Schritt 3

Die Befestigungsschraube (M3, Zubehör) entfernen, mit der die Kamera an der Kamera-Montagehalterung (Zubehör) befestigt ist.

Die Befestigungsschraube nicht verlieren.

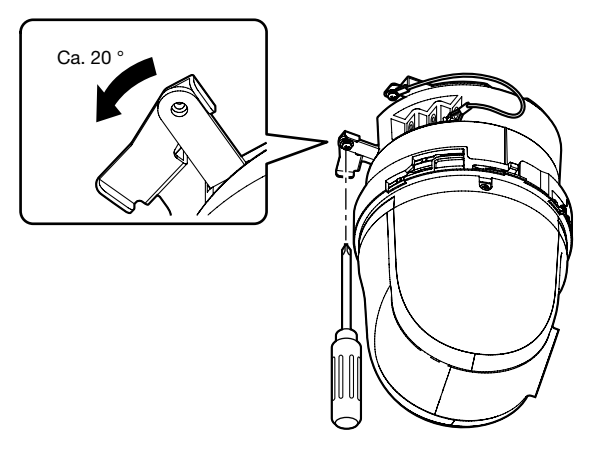

### Schritt 4

Die Kamera durch Drehen gegen den Uhrzeigersinn von der Kamera-Montagehalterung (Zubehör) trennen.

#### WICHTIG:

• Beim Abnehmen der Kamera von der Kamera-Montagehalterung die Kamera an der befestigten Sektion greifen. Abnehmen der Kamera, während sie am Glockenteil gegriffen wird, kann zu Funktionsstörungen führen.

### Schritt 5

Die restlichen Kabel von der Kamera trennen.

### Schritt 6

Den Fangdraht von der Kamera trennen.

### Netzwerkeinstellungen

### Einstellung der Kamera für den Zugriff über einen PC

Im Folgenden wird die Konfigurierung einer auf die Vorgabewerte eingestellten Kamera beschrieben. Wenn auf dem PC eine Firewall-Software installiert ist, kann das Einstellprogramm eventuell keine Kameras im Netzwerk erkennen. Die Firewall-Software sollte deshalb für die Kameraeinstellung vorübergehend deaktiviert werden. Zur Konfigurierung des Netzwerks wenden Sie sich bitte an Ihren Netzwerk-Administrator oder Internet-Dienstanbieter.

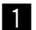

- Die mitgelieferte CD-ROM in das CD-ROM-Laufwerk des PC einsetzen.
	- Der Lizenzvertrag wird angezeigt. Den Vertrag lesen und zur Zustimmung das Ankreuzfeld neben "I accept the term in the license agreement" markieren und [OK] anklicken.
	- Das Launcher-Fenster wird angezeigt. Erscheint das Launcher-Fenster nicht, die Datei "CDLauncher.exe" auf der CD-ROM durch Doppelklick öffnen.

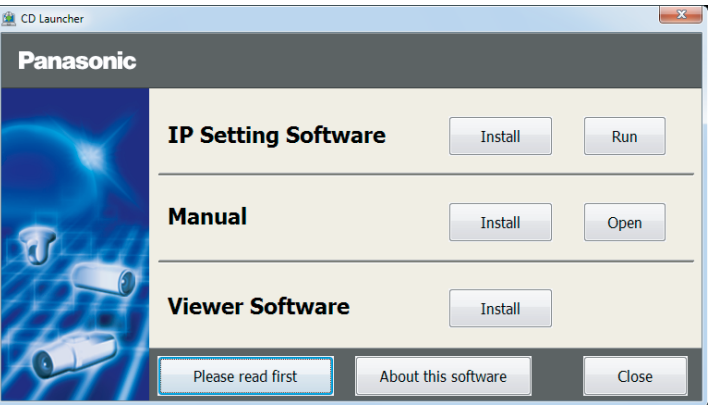

#### Anmerkung:

- Zu Einzelheiten über den CD-Launcher siehe "Gebrauch der CD-ROM" in der Bedienungsanleitung auf der mitgelieferten CD-ROM.
- 2 Die [Run]-Taste neben [IP Setting Software] anklicken.

Die Bildschirm [Panasonic IP Setting] wird angezeigt. Die MAC/IP-Adresse der einzustellenden Kamera wählen und auf die [Network Settings]-Taste klicken.

**3** Die einzustellende Kamera wählen und JAccess Camera] anklicken.

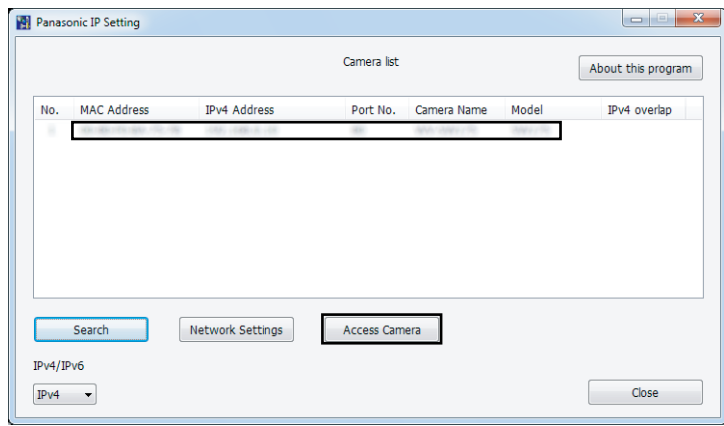

### Anmerkung:

• Unter den auf dem Bildschirm [Panasonic IP Setting] angezeigten Kameras die Kamera anklicken, deren MAC-Adresse mit der auf der einzustellenden Kamera aufgedruckten MAC-Adresse übereinstimmt.

4. Wenn der Installationsbildschirm der Viewer-Software "Network Camera View 4S" angezeigt wird, die Installation nach den Anweisungen des Assistenten starten. (Die Viewer-Software wird von der Kamera aus installiert.)

- Die "Live"-Seite wird angezeigt.
- Falls sich die Viewer-Software "Network Camera View 4S" nicht installieren lässt oder keine Bilder angezeigt werden, die Software durch Anklicken der [Install]-Taste neben [Viewer Software] im Launcher-Fenster starten.
- Vor dem Gebrauch der Kamera auf der "Allgemeines"-Seite unter "Setup" die Einstellungen für [Uhrzeit/Datum] vornehmen.

### Anmerkung:

- Wenn auf der "Live"-Seite keine Bildanzeige erfolgt, siehe Fehlersuche in der Bedienungsanleitung auf der mitgelieferten CD-ROM.
- Zur erhöhten Netzwerksicherheit kann der Zugriff auf die Kameras über HTTPS verschlüsselt werden. Zu Einzelheiten über die HTTPS-Einstellungen siehe die Bedienungsanleitung auf der mitgelieferten CD-ROM.
- Anklicken der [Setup]-Taste auf der "Live"-Seite bringt das Benutzer-Authentifizierungsfenster zur Anzeige. Default-Benutzernamen und -Passwort wie folgt eingeben.
	- Benutzername: admin
	- Passwort: 12345
- Bei der Änderung von Einstellungen, die auf die Netzwerkeinstellungen Einfluss haben, wie z.B. von Verbindungsmodus, IP-Adresse und Subnetzmaske, auf die Schaltfläche [Network Settings] auf dem Bildschirm [Panasonic IP Setting] wie in Schritt 3 gezeigt klicken und anschließend die einzelnen Einstellungen ändern.
- Aufgrund von Sicherheitsverbesserungen in der "IP Setting Software", können die "Network settings" der zu konfigurierenden Kamera nicht mehr geändert werden, nachdem etwa 20 Minuten seit dem Einschalten der Kamera vergangen sind. (Wenn die effektive Periode im "IP-Kurz-Setup" auf "nur 20Min." eingestellt ist.) Die Einstellungen können jedoch auch nach 20 Minuten bei Kameras im Modus Initial Set geändert werden.
- "Network Camera Recorder with Viewer Software Lite", das die Live-Überwachung und die Aufzeichnung der Bilder mehrerer Kameras unterstützt, kann genutzt werden. Zu Einzelheiten siehe unsere Webseite unter (http://security.panasonic.com/pss/security/support/info.html).

# Fehlersuche

### Bitte überprüfen Sie das Gerät auf folgende Symptome, bevor Sie es in Service geben.

Falls sich ein Problem durch die hier vorgeschlagenen Kontrollen und Abhilfen nicht beheben lässt oder hier nicht behandelt sein sollte, wenden Sie sich bitte an Ihren Fachhändler.

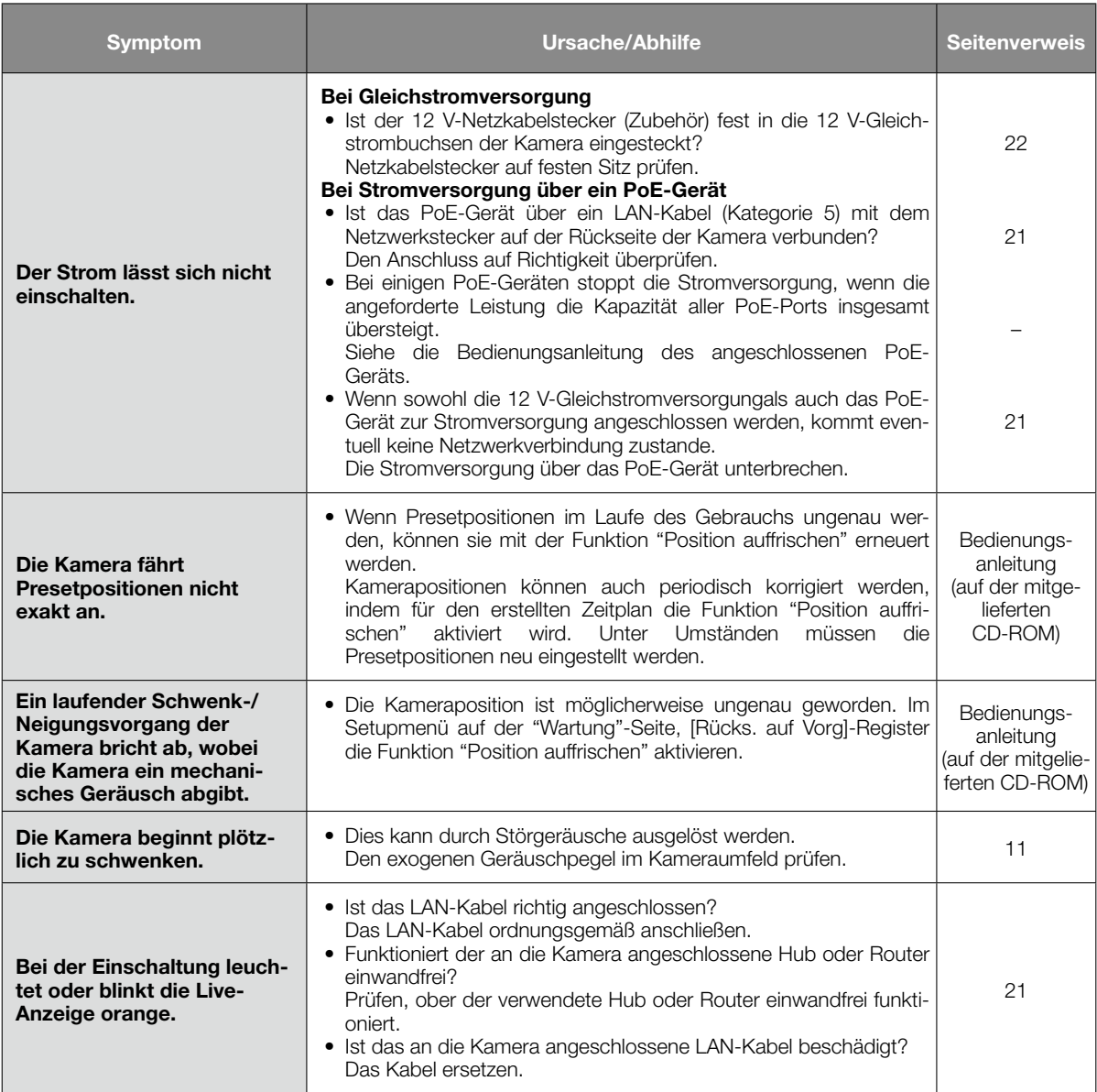

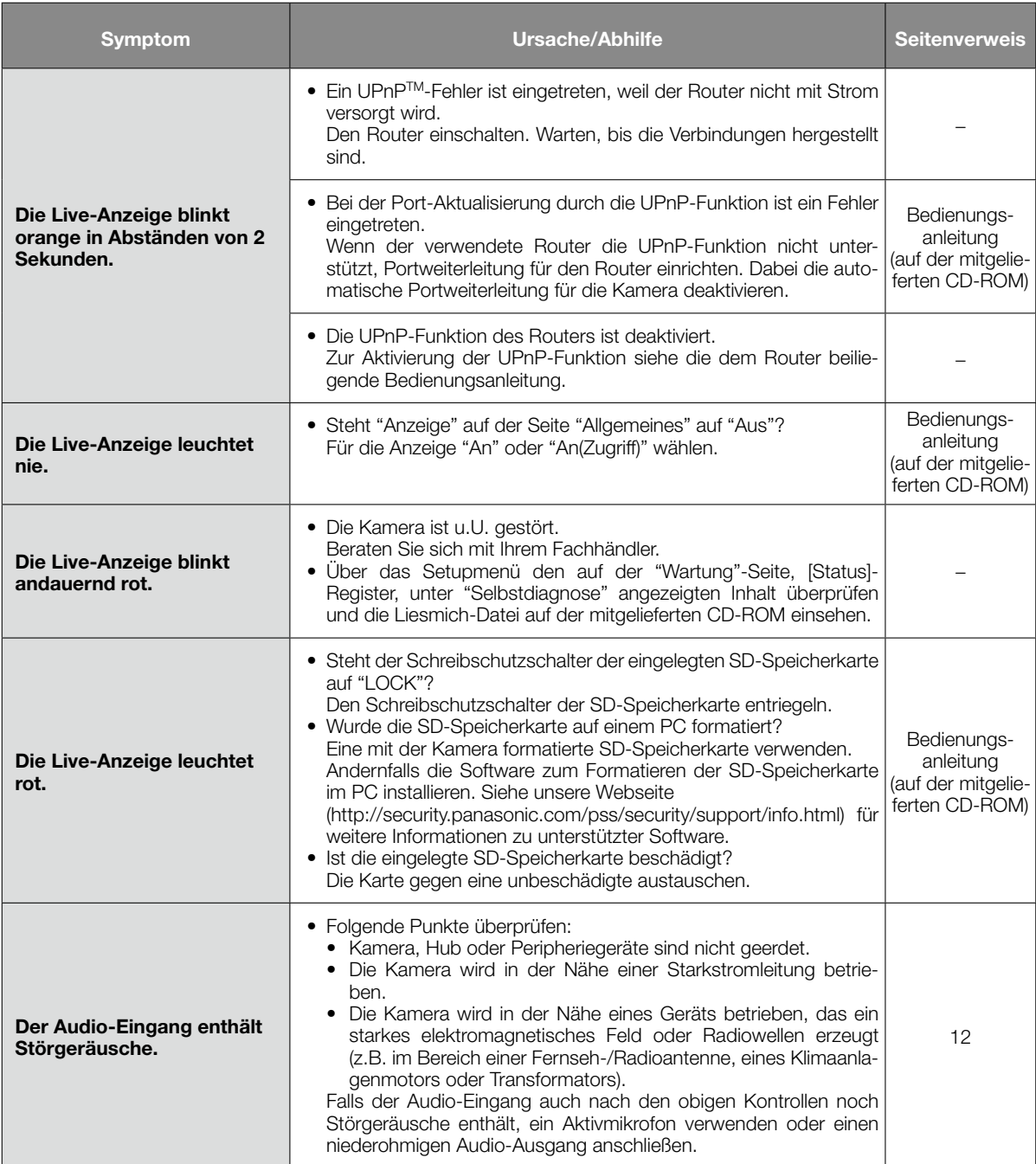

# Live-Anzeige

Die Live-Anzeige leuchtet bzw. blinkt wie unten beschrieben in Abhängigkeit vom Zustand der Kamera.

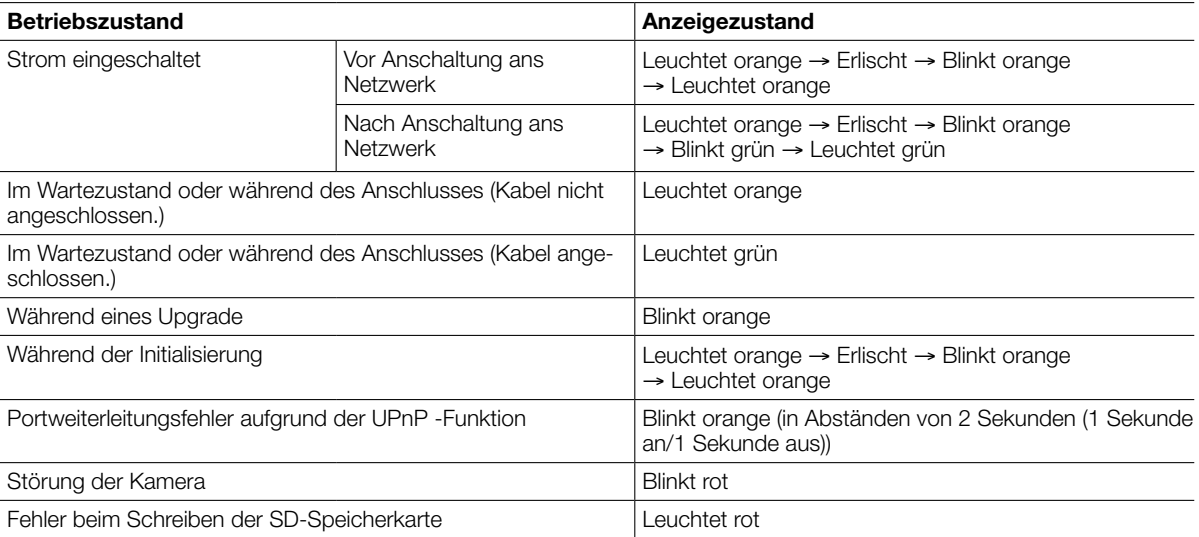

# Technische Daten

### • Allgemeines

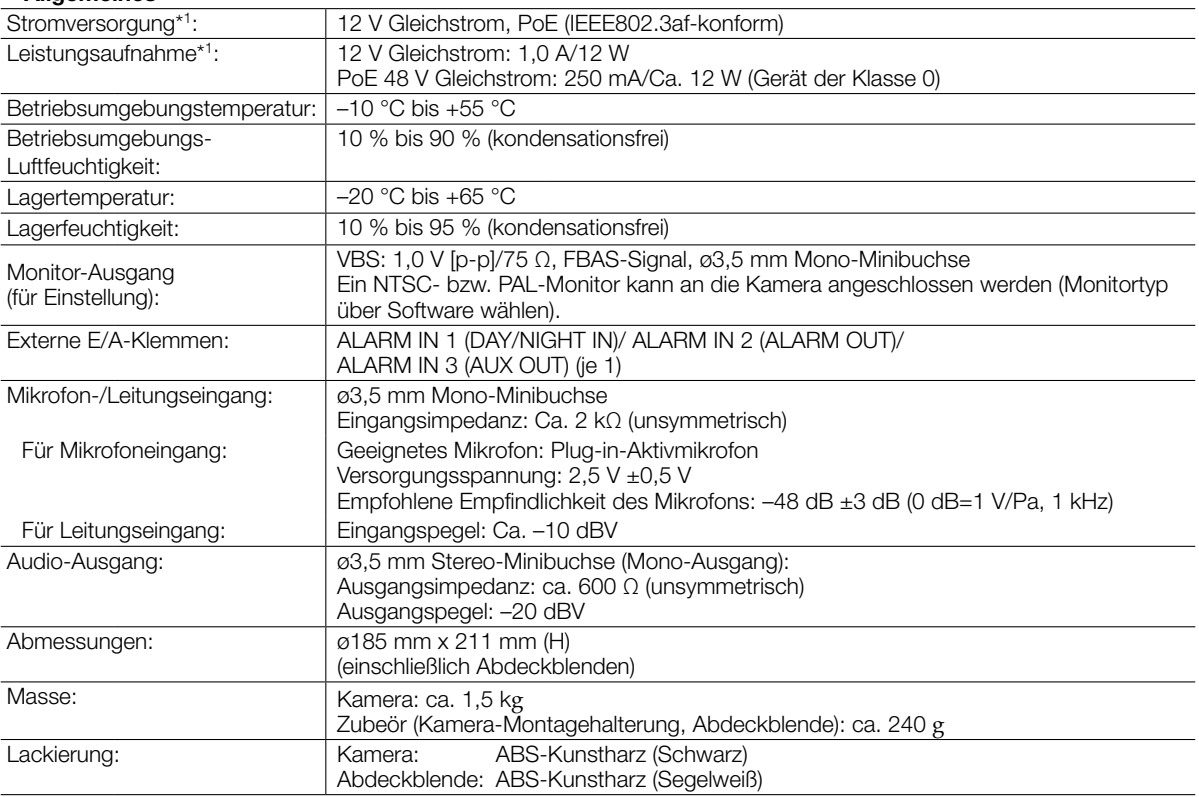

\*1 Weitere Informationen über Stromversorgung und Leistungsaufnahme finden Sie auf unserer Website (http://security.panasonic.com/pss/security/support/info.html).

### • Kamera

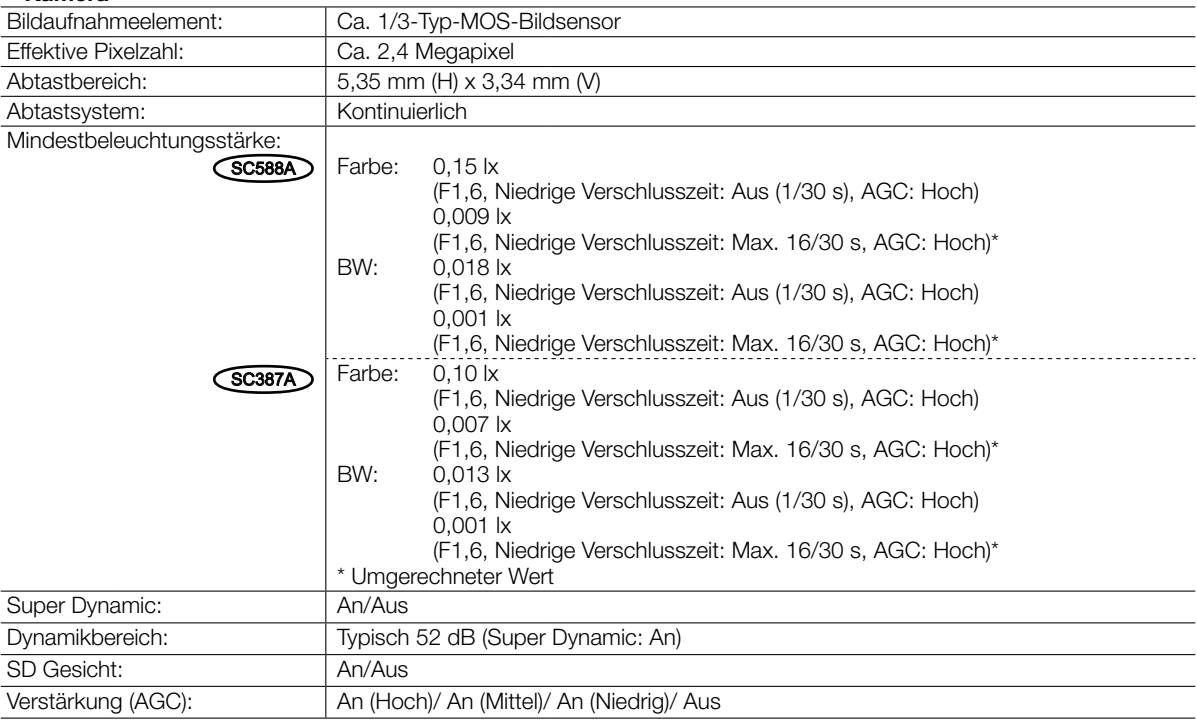

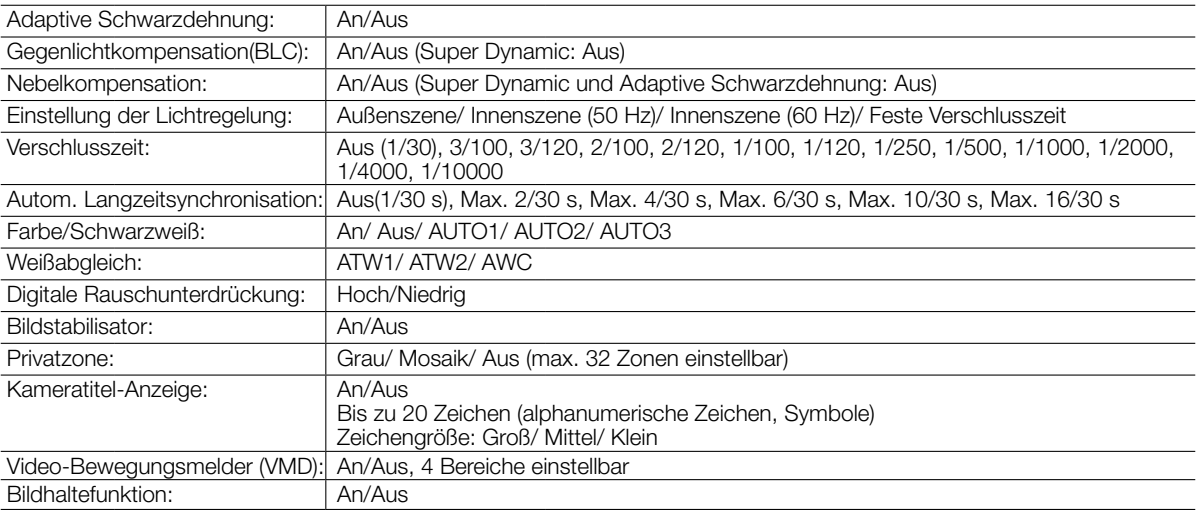

### • Objektiv

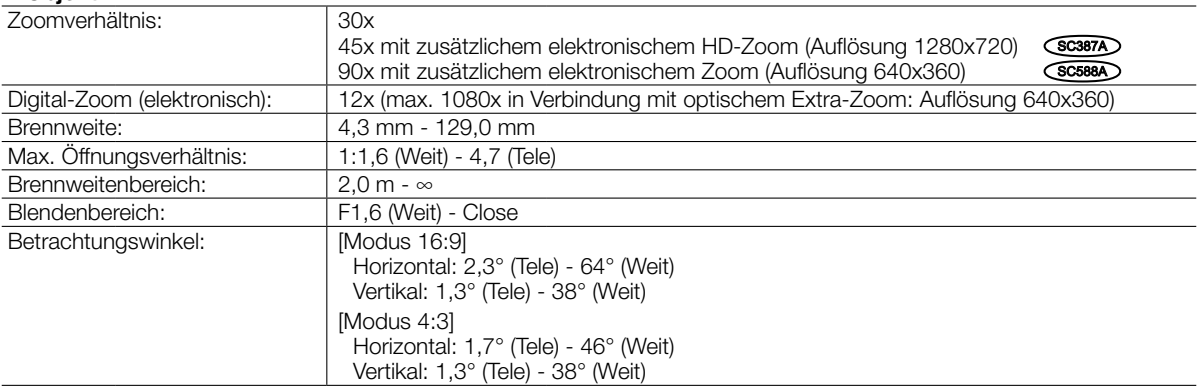

### • Schwenk-/Neigetisch

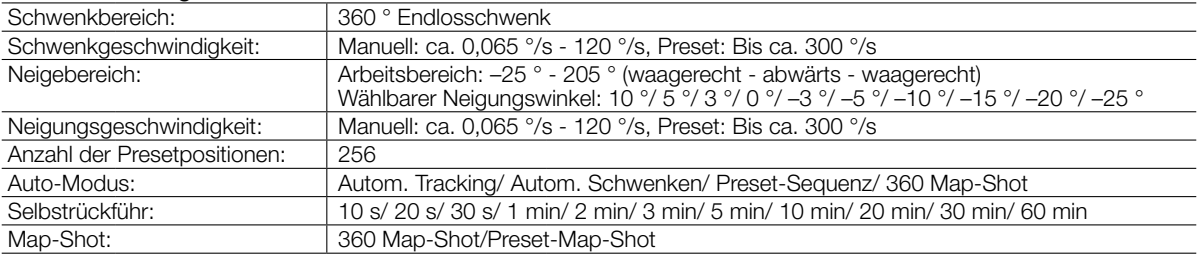

### • Netzwerk

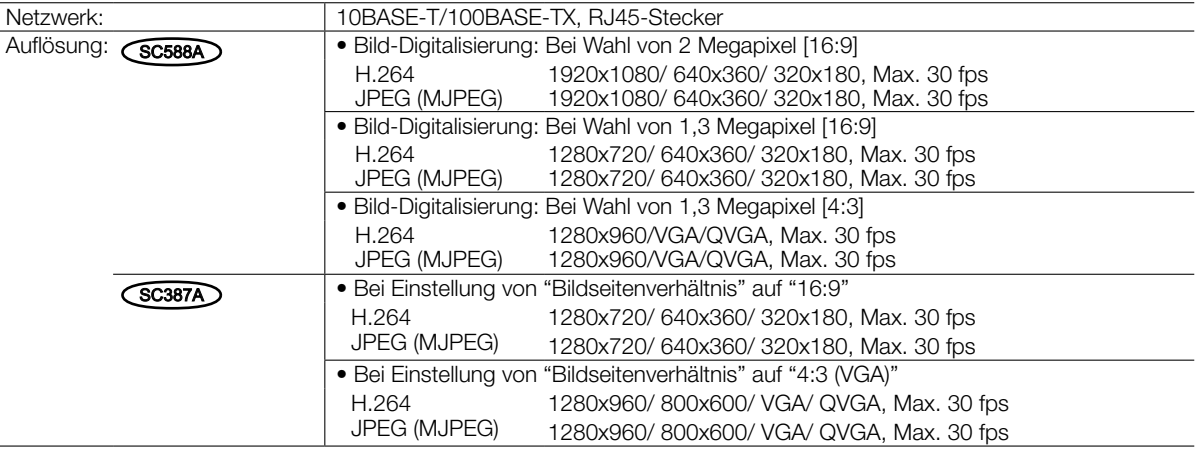

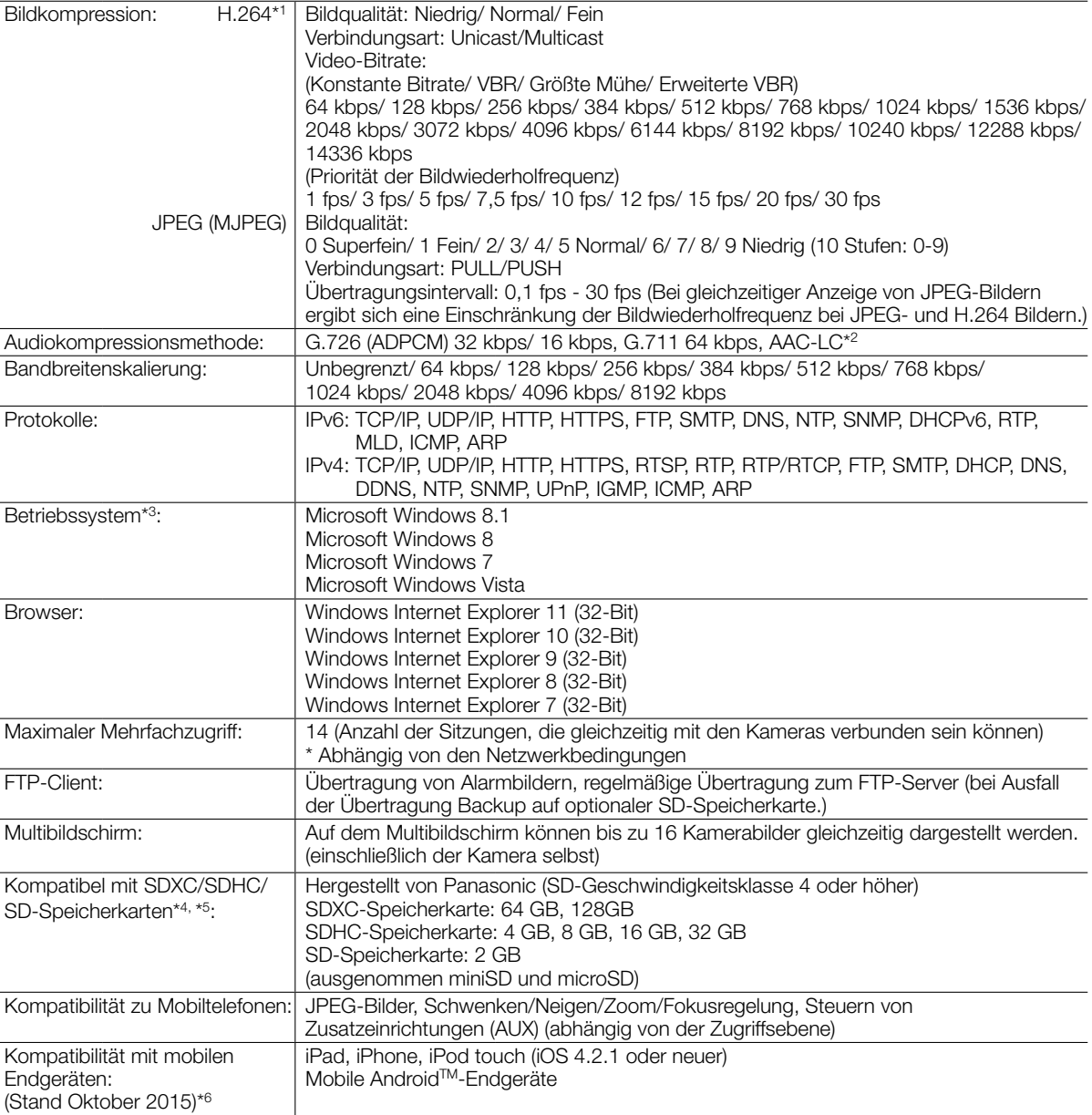

\*1 Übertragung über 2 Streams einzeln einstellbar.

\*2 Zur Aufzeichnung von Ton auf SD-Speicherkarte kann nur AAC-LC (Advanced Audio Coding - Low Complexity) angewendet werden.

- \*3 Zu weiteren Informationen über die Systemanforderungen des PC und Vorsichtsmaßregeln bei Verwendung von Microsoft Windows 8.1, Microsoft Windows 8, Microsoft Windows 7, Microsoft Windows Vista oder Windows Internet Explorer, auf der mitgelieferten CD-ROM "Manual" - "Open" anklicken und "Notes on Windows® / Internet Explorer® versions" anklicken.
- \*4 Weitere aktuelle Informationen zu den kompatiblen SD-Speicherkarten finden Sie auf unserer Website (http://security. panasonic.com/pss/security/support/info.html).
- \*5 Eine SD-Speicherkarte hoher Qualität und Haltbarkeit wählen, wenn die darauf gespeicherten Bilder wiederholt mit der automatischen Überschreibfunktion durch neue überschrieben werden sollen.
- \*6 Zu Informationen über kompatible Geräte siehe unsere Webseite unter (http://security.panasonic.com/pss/security/ support/info.html).

# Standardzubehör

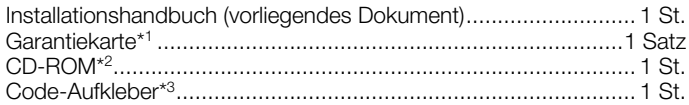

- \*1 Das Produkt wird mit mehreren Garantiescheinen geliefert. Jeder Garantieschein ist nur für dieses Produkt in dem auf dem Schein angegebenen Gebiet gültig.
- \*2 Die CD-ROM enthält die Bedienungsanleitung sowie verschiedene Hilfsprogramme.
- \*3 Dieser Aufkleber wird eventuell für das Netzwerk-Management benötigt. Der Code-Aufkleber sollte von einem Netzwerk-Administrator aufbewahrt werden.

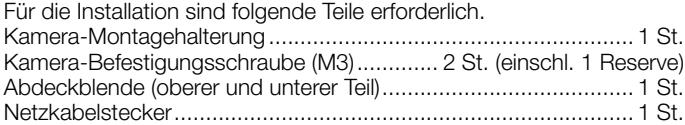

# Sonderzubehör

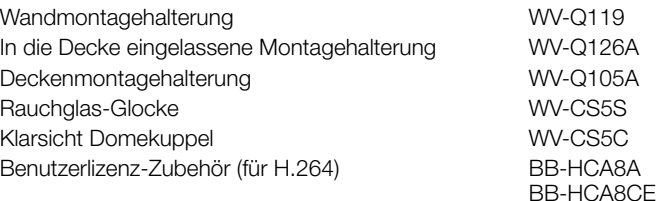

### Entsorgung von Altgeräten und Batterien Nur für die Europäische Union und Länder mit Recyclingsystemen

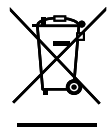

Dieses Symbol, auf den Produkten, der Verpackung und/oder den Begleitdokumenten, bedeutet, dass gebrauchte elektrische und elektronische Produkte sowie Batterien nicht in den allgemeinen Hausmüll gegeben werden dürfen. Bitte führen Sie alte Produkte und verbrauchte Batterien zur Behandlung, Aufarbeitung bzw. zum Recycling gemäß den gesetzlichen Bestimmungen den zuständigen Sammelpunkten zu.

Indem Sie diese Produkte und Batterien ordnungsgemäß entsorgen, helfen Sie dabei, wertvolle Ressourcen zu schützen und eventuelle negative Auswirkungen auf die menschliche Gesundheit und die Umwelt zu vermeiden. Für mehr Informationen zu Sammlung und Recycling, wenden Sie sich bitte an Ihren örtlichen Abfallentsorgungsdienstleister.

Gemäß Landesvorschriften können wegen nicht ordnungsgemäßer Entsorgung dieses Abfalls Strafgelder verhängt werden.

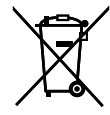

### Hinweis für das Batteriesymbol (Symbol unten)

Dieses Symbol kann in Kombination mit einem chemischen Symbol abgebildet sein. In diesem Fall erfolgt dieses auf Grund der Anforderungen derjenigen Richtlinien, die für die betreffende Chemikalie erlassen wurden.

### Panasonic Corporation

http://www.panasonic.com

Panasonic Corporation Osaka, Japan

Authorised Representative in EU:

Panasonic Testing Centre Panasonic Marketing Europe GmbH Winsbergring 15, 22525 Hamburg, Germany

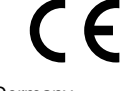